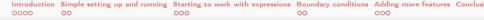

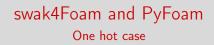

Bernhard F.W. Gschaider

HFD Research GesmbH

Exeter, United Kingdom, Europe 24. July 2017

・ロト ・ 日 ・ ・ ヨ ・ ・ ヨ ・ Bernhard F.W. Gschaider (HFD)

3

swak4Foam and PvFoam

Heinemann Fluid Dynamics Research GmbH

Exeter, 2017-07-24 1 / 144

| Introduction | Simple setting up and running | Starting to work with expressions | Boundary conditions | Adding more features | Conclusi |
|--------------|-------------------------------|-----------------------------------|---------------------|----------------------|----------|
| 0000         | 00                            | 000                               | 00                  | 000                  |          |

# Outline I

- 1 Introduction
  - This presentation
  - Who is this?
  - What are we working with
  - Before we start
- 2 Simple setting up and running
  - Starting a case
  - Preparing results
- 3 Starting to work with expressions
  - Introducing funkySetFields
  - First function objects
  - Creating a full field
- 4 Boundary conditions

 Introduction
 Simple setting up and running
 Starting to work with expressions
 Boundary conditions
 Adding more features
 Conclusion

 0000
 00
 000
 00
 000
 000
 000
 000
 000
 000
 000
 000
 000
 000
 000
 000
 000
 000
 000
 000
 000
 000
 000
 000
 000
 000
 000
 000
 000
 000
 000
 000
 000
 000
 000
 000
 000
 000
 000
 000
 000
 000
 000
 000
 000
 000
 000
 000
 000
 000
 000
 000
 000
 000
 000
 000
 000
 000
 000
 000
 000
 000
 000
 000
 000
 000
 000
 000
 000
 000
 000
 000
 000
 000
 000
 000
 000
 000
 000
 000
 000
 000
 000
 000
 000

# Outline II

Evaluations on boundaries

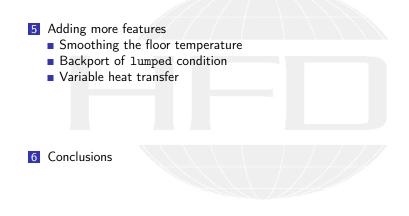

| Introduction | Simple setting up and running | Starting to work with expressions | Boundary conditions | Adding more features | Conclus |
|--------------|-------------------------------|-----------------------------------|---------------------|----------------------|---------|
| 0000         | 00                            | 000                               | 00                  | 000                  |         |

## Outline

- 1 Introduction
  - This presentation
  - Who is this?
  - What are we working with
  - Before we start
- 2 Simple setting up and running
  - Starting a case
  - Preparing results
- 3 Starting to work with expressions
  - Introducing funkySetFields

- First function objects
- Creating a full field
- 4 Boundary conditions
  - Introducing groovyBC
  - Evaluations on boundaries
  - 5 Adding more features
    - Smoothing the floor temperature
    - Backport of lumped condition
    - Variable heat transfer
- 6 Conclusions

▲ □ ▷ ▲ @ ▷ ▲ 클 ▷ ▲ 클 ▷ ○ Q

 Bernhard F.W. Gschaider (HFD)

swak4Foam and PyFoam

Heinemann Fluid Dynamics Research GmbH

Exeter, 2017-07-24 4 / 144

| Introduction  | Simple setting up and running 00 | Starting to work with expressions 000 | Boundary conditions                   | Adding more features | Conclusi |
|---------------|----------------------------------|---------------------------------------|---------------------------------------|----------------------|----------|
| This presenta | tion                             |                                       |                                       |                      |          |
| Outlin        | e                                |                                       |                                       |                      |          |
|               | troduction<br>This presentation  |                                       | function objects<br>ting a full field |                      |          |

- Who is this?
- What are we working with
- Before we start
- 2 Simple setting up and running
  - Starting a case
  - Preparing results
- 3 Starting to work with expressions
  - Introducing funkySetFields

- 4 Boundary conditions
  - Introducing groovyBC
  - Evaluations on boundaries
- Adding more features
  - Smoothing the floor temperature
  - Backport of lumped condition
  - Variable heat transfer
- 6 Conclusions

Heinemann Fluid Dynamics Research GmbH

Bernhard F.W. Gschaider (HFD)

イロト 不得下 イヨト イヨト

swak4Foam and PyFoam

 Introduction
 Simple setting up and running
 Starting to work with expressions
 Boundary conditions
 Adding more features
 Conclus

 000
 00
 00
 00
 000
 000
 000
 000
 000
 000
 000
 000
 000
 000
 000
 000
 000
 000
 000
 000
 000
 000
 000
 000
 000
 000
 000
 000
 000
 000
 000
 000
 000
 000
 000
 000
 000
 000
 000
 000
 000
 000
 000
 000
 000
 000
 000
 000
 000
 000
 000
 000
 000
 000
 000
 000
 000
 000
 000
 000
 000
 000
 000
 000
 000
 000
 000
 000
 000
 000
 000
 000
 000
 000
 000
 000
 000
 000
 000
 000
 000
 000
 000
 000
 000

# The topic

- Two programs/libraries/toolkits
  - swak4Foam
  - PyFoam
- Very different
  - What they have in common
    - Used with OpenFOAM
    - Written by me
- I usually use them together
  - Because in their difference they complement each other
- Therefor this presentation tries to introduce them together

(日) (同) (三) (三)

 Introduction
 Simple setting up and running
 Starting to work with expressions
 Boundary conditions
 Adding more features
 Conclus

 © 00
 00
 00
 00
 000
 000
 000
 000
 000
 000
 000
 000
 000
 000
 000
 000
 000
 000
 000
 000
 000
 000
 000
 000
 000
 000
 000
 000
 000
 000
 000
 000
 000
 000
 000
 000
 000
 000
 000
 000
 000
 000
 000
 000
 000
 000
 000
 000
 000
 000
 000
 000
 000
 000
 000
 000
 000
 000
 000
 000
 000
 000
 000
 000
 000
 000
 000
 000
 000
 000
 000
 000
 000
 000
 000
 000
 000
 000
 000
 000
 000
 000
 000
 000
 000

#### Intended audience and aim

Intended audience for this presentation:

people who already worked a bit with OpenFOAM

worked a bit means: been through the tutorials and set up a case on their own

have heard that PyFoam and swak4Foam exist

- Aim of the presentation
  - Enable user to start using PyFoam and swak4Foam
  - No programming
- The presentation is designed so that all steps can be reproduced using the information on the slides
  - No training files are provided

Heinemann Fluid Dynamics Research GmbH

< ロ > < 同 > < 三 > < 三 >

Introduction Simple setting up and running Starting to work with expressions Boundary conditions Adding more features Conclus 0:000 00 000 000 000 000 This presentation

#### Format of the presentation

- This is a hands-on tutorial
- We will use a standard tutorial case
- Modify it till it doesn't look like the original
- No additional files are needed
  - Everything you have to enter will be spelled out on the slides
  - But to be sure: intermediate states will be available as download

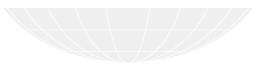

Introduction Simple setting up and running Starting to work with expressions Boundary conditions Adding more features Conclus 0000 This presentation

Limitation

- In 2 hours we can only give superficial overview of the two packages
  - It is not sure whether we'll even be able to complete it
- For a complete reference of the swak-expressions have a look at the Incomplete reference guide that comes with swak
  - Expressions are completely described
  - Almost everything else is missing

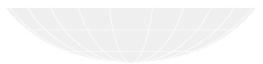

(日) (同) (三) (三)

9 / 144

| Introduction | Simple setting up and running 00                 | Starting to work with expressions | Boundary conditions                                     | Adding more features | Conclus |
|--------------|--------------------------------------------------|-----------------------------------|---------------------------------------------------------|----------------------|---------|
| Who is this? |                                                  |                                   |                                                         |                      |         |
| Outlin       | е                                                |                                   |                                                         |                      |         |
| - T-         | ntroduction<br>This presentation<br>Who is this? | Crea                              | function objects<br>ting a full field<br>ary conditions |                      |         |

- What are we working with
- Before we start
- 2 Simple setting up and running
  - Starting a case
  - Preparing results
- 3 Starting to work with expressions
  - Introducing funkySetFields

- Introducing groovyBC
- Evaluations on boundaries
- 5 Adding more features
  - Smoothing the floor temperature
  - Backport of lumped condition
  - Variable heat transfer
- 6 Conclusions

 Introduction
 Simple setting up and running
 Starting to work with expressions
 Boundary conditions
 Adding more features
 Conclus

 0000
 000
 000
 000
 000
 000
 000
 000
 000
 000
 000
 000
 000
 000
 000
 000
 000
 000
 000
 000
 000
 000
 000
 000
 000
 000
 000
 000
 000
 000
 000
 000
 000
 000
 000
 000
 000
 000
 000
 000
 000
 000
 000
 000
 000
 000
 000
 000
 000
 000
 000
 000
 000
 000
 000
 000
 000
 000
 000
 000
 000
 000
 000
 000
 000
 000
 000
 000
 000
 000
 000
 000
 000
 000
 000
 000
 000
 000
 000
 000
 000
 000
 000
 000
 000

# Bernhard Gschaider

- $\blacksquare$  Working with  $\operatorname{OPENFOAM}^{\texttt{TM}}$  since it was released
  - Still have to look up things in Doxygen
- I am not a core developer
  - But I don't consider myself to be an *Enthusiast*
- My involvement in the OPENFOAM<sup>™</sup>-community
  - Janitor of the openfoamwiki.net
  - Author of two additions for OPENFOAM<sup>™</sup>

swak4foam Toolbox to avoid the need for C++-programming PyFoam Python-library to manipulate OPENFOAM<sup>™</sup> cases and assist in executing them

- In the admin-team of foam-extend
- $\blacksquare$  Organizing committee for the  ${\rm OPENFOAM}^{m}$  Workshop
- The community-activies are not my main work but *collateral damage* from my real work at ...

イロト イポト イヨト イヨト

 Introduction
 Simple setting up and running
 Starting to work with expressions
 Boundary conditions
 Adding more features
 Conclusion

 0 ● 00
 00
 000
 000
 000
 000
 000
 000
 000
 000
 000
 000
 000
 000
 000
 000
 000
 000
 000
 000
 000
 000
 000
 000
 000
 000
 000
 000
 000
 000
 000
 000
 000
 000
 000
 000
 000
 000
 000
 000
 000
 000
 000
 000
 000
 000
 000
 000
 000
 000
 000
 000
 000
 000
 000
 000
 000
 000
 000
 000
 000
 000
 000
 000
 000
 000
 000
 000
 000
 000
 000
 000
 000
 000
 000
 000
 000
 000
 000
 000
 000
 000
 000
 000
 000</td

# Heinemann Fluid Dynamics Research GmbH

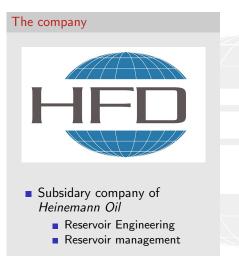

#### Description

- Located in Leoben, Austria
- Works on
  - Fluid simulations
    - OPENFOAM<sup>™</sup> and Closed Source
  - Software development for CFD
    - mainly OPENFOAM<sup>™</sup>
- Industries we worked for
  - Automotive
  - Processing
  - **.**..

#### <ロト < 団ト < 置ト < 置ト 差 通 の Q () Bernhard F.W. Gschaider (HFD)

 Introduction
 Simple setting up and running
 Starting to work with expressions
 Boundary conditions
 Adding more features
 Conclus

 ○●○
 0○
 0○
 0○
 0○
 0○
 0○
 0○
 0○
 0○
 0○
 0○
 0○
 0○
 0○
 0○
 0○
 0○
 0○
 0○
 0○
 0○
 0○
 0○
 0○
 0○
 0○
 0○
 0○
 0○
 0○
 0○
 0○
 0○
 0○
 0○
 0○
 0○
 0○
 0○
 0○
 0○
 0○
 0○
 0○
 0○
 0○
 0○
 0○
 0○
 0○
 0○
 0○
 0○
 0○
 0○
 0○
 0○
 0○
 0○
 0○
 0○
 0○
 0○
 0○
 0○
 0○
 0○
 0○
 0○
 0○
 0○
 0○
 0○
 0○
 0○
 0○
 0○
 0○
 0○
 0○
 0○
 0○
 0○
 0○
 0○
 0○
 0○
 0○

# Outline

# Introduction This presentation Who is this? What are we working with Before we start Simple setting up and running Starting a case Preparing results Starting to work with expressions Introducing funkySetFields First function objects Creating a full field Boundary conditions Introducing groovyBC Evaluations on boundaries Simple setting up and running Starting a case Preparing results Starting to work with expressions Introducing funkySetFields Conclusions

< □ ▷ < □ ▷ < □ ▷ < □ ▷ < □ ▷ < □ ▷ </li>
 Bernhard F.W. Gschaider (HFD)

swak4Foam and PyFoam

Introduction Simple setting up and running Starting to work with expressions Boundary conditions Adding more features Conclus 000 00 000 000 000 000 What are we working with

# What is PyFoam

- PyFoam is a library for
  - Manipulating OpenFOAM-cases
  - Controlling OpenFOAM-runs
- It is written in Python
- Based upon that library there is a number of utilities
  - For case manipulation
  - Running simulations
  - Looking at the results
- All utilities start with pyFoam (so TAB-completion gives you an overview)
  - Each utility has an online help that is shown when using the --help-option
  - Additional information can be found
    - on http://openfoamwiki.net

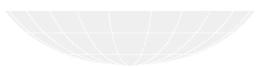

#### What is swak4Foam

From http://openfoamwiki.net/index.php/Contrib/swak4Foam

swak4Foam stands for SWiss Army Knife for Foam. Like that knife it rarely is the best tool for any given task, but sometimes it is more convenient to get it out of your pocket than going to the tool-shed to get the chain-saw.

- It is the result of the merge of
  - funkySetFields
  - groovyBC
  - simpleFunctionObjects

and has grown since

- The goal of swak4Foam is to make the use of C++ unnecessary
  - Even for complex boundary conditions etc

< ロ > < 同 > < 三 > < 三 >

 Introduction
 Simple setting up and running
 Starting to work with expressions
 Boundary conditions
 Adding more features
 Conclus

 ○○●○
 0○
 0○○
 0○○
 0○○
 0○○
 0○○
 0○○
 0○○
 0○○
 0○○
 0○○
 0○○
 0○○
 0○○
 0○○
 0○○
 0○○
 0○○
 0○○
 0○○
 0○○
 0○○
 0○○
 0○○
 0○○
 0○○
 0○○
 0○○
 0○○
 0○○
 0○○
 0○○
 0○○
 0○○
 0○○
 0○○
 0○○
 0○○
 0○○
 0○○
 0○○
 0○○
 0○○
 0○○
 0○○
 0○○
 0○○
 0○○
 0○○
 0○○
 0○○
 0○○
 0○○
 0○○
 0○○
 0○○
 0○○
 0○○
 0○○
 0○○
 0○○
 0○○
 0○○
 0○○
 0○○
 0○○
 0○○
 0○○
 0○○
 0○○
 0○○
 0○○
 0○○
 0○○
 0○○
 0○○
 0○○
 0○○
 0○○
 0○○
 0○○
 0○○
 0○○
 0○○

#### The core of swak4Foam

- At its heart swak4Foam is a collection of parsers (subroutines that read a string and interpret it)
  - "T-273.15" is interpreted as "get the field T and subtract 273.15 from it (not changing the field, but creating a new one)"
- For expressions on OpenFOAM-types
  - fields
  - boundary fields
  - other (faceSet, cellZone etc)
- ... and a bunch of utilities, function-objects and boundary conditions that are built on it
- swak4foam tries to reduce the need for throwaway C++ programs for case setup and postprocessing

< ロ > < 同 > < 三 > < 三 >

| Introduction  | Simple setting up and running | Starting to work with expressions | Boundary conditions | Adding more features | Conclus |
|---------------|-------------------------------|-----------------------------------|---------------------|----------------------|---------|
| 0000          | 00                            | 000                               | 00                  | 000                  |         |
| Before we sta | art                           |                                   |                     |                      |         |
| Outlin        | е                             |                                   |                     |                      |         |

#### 1 Introduction This presentation Who is this? What are we working with Before we start Starting a case Preparing results Introducing funkySetFields

First function objects

- Creating a full field
- - - Smoothing the floor temperature
    - Backport of lumped condition
    - Variable heat transfer

< ロ > < 同 > < 三 > < 三 > Bernhard F.W. Gschaider (HFD)

Introduction Simple setting up and running Starting to work with expressions Boundary conditions Adding more features Conclus 00.0 00 000 000 000 000 Before we start

#### Command line examples

- In the following presentation we will enter things on the command line. Short examples will be a single line (without output but a ">" to indicate *input*)
- > ls \$HOME
  - Long examples will be a grey/white box
    - Input will be prefixed with a > and blue
    - Long lines will be broken up
      - A pair of <brk> and <cont> indicates that this is still the same line in the input/output
    - «snip» in the middle means: "There is more. But it is boring"

#### Long example

```
◆ロ → ◆ 書 → ◆ 書 → き う へ (PFD)
Bernhard F.W. Gschaider (HFD)
```

Heinemann Fluid Dynamics Research GmbH

swak4Foam and PyFoam

Introduction Simple setting up and running Starting to work with expressions Boundary conditions Adding more features Conclus ○○○● ○○○ ○○○ ○○○ ○○○ ○○○ ○○○ Before we start

#### Work environment

- You will use two programs
  - A terminal
  - A text-editor
- For the text-editor you have the choice (these should be installed):
  - Emacs (king of text-editors)
  - VI
  - Kate with KDE
  - Gedit with Gnome

э

- nano
- jedit
- **.**..

Heinemann Fluid Dynamics Research GmbH

(日) (同) (三) (三)

 Introduction
 Simple setting up and running
 Starting to work with expressions
 Boundary conditions
 Adding more features
 Conclus

 000
 00
 000
 000
 000
 000
 000
 000
 000
 000
 000
 000
 000
 000
 000
 000
 000
 000
 000
 000
 000
 000
 000
 000
 000
 000
 000
 000
 000
 000
 000
 000
 000
 000
 000
 000
 000
 000
 000
 000
 000
 000
 000
 000
 000
 000
 000
 000
 000
 000
 000
 000
 000
 000
 000
 000
 000
 000
 000
 000
 000
 000
 000
 000
 000
 000
 000
 000
 000
 000
 000
 000
 000
 000
 000
 000
 000
 000
 000
 000
 000
 000
 000
 000
 000

#### Getting onto the same page

- You all signed for your username/password?
  - Log into your laptop
- The machine has everything we need preinstalled
  - OpenFOAM 4.1
    - activate with the command of41
  - swak4foam
  - PyFoam
  - Text editors: emacs, vim, gedit

Open a shell and set us up for work

> mkdir swakAndPyFoam > cd swakAndPyFoam > of41

▲□▶ ▲圕▶ ▲불▶ ▲불▶ 불 · ·) Q.(? Bernhard F.W. Gschaider (HFD)

swak4Foam and PyFoam

Heinemann Fluid Dynamics Research GmbH

Exeter, 2017-07-24 20 / 144

 Introduction
 Simple setting up and running
 Starting to work with expressions
 Boundary conditions
 Adding more features
 Conclus

 00.0
 00
 000
 000
 000
 000
 000
 000
 000
 000
 000
 000
 000
 000
 000
 000
 000
 000
 000
 000
 000
 000
 000
 000
 000
 000
 000
 000
 000
 000
 000
 000
 000
 000
 000
 000
 000
 000
 000
 000
 000
 000
 000
 000
 000
 000
 000
 000
 000
 000
 000
 000
 000
 000
 000
 000
 000
 000
 000
 000
 000
 000
 000
 000
 000
 000
 000
 000
 000
 000
 000
 000
 000
 000
 000
 000
 000
 000
 000
 000
 000
 000
 000
 000
 000

#### Make sure PyFoam is working

- There is a utility that helps make sure that PyFoam is working
  - and gives valuable information for support

#### Getting the version

```
> pyFoamVersion.py
Machine info: Darwin | bgs-cool-greybook | 16.6.0 | Darwin Kernel Version 16.6.0: Fri Apr
14 16:21:16 PDT 2017: root:xnu-3789.60.24 6/RELEASE X86 64 | x86 64 | i386
Python version: 3.5.3 (default, Apr 23 2017, 18:09:27)
[GCC 4.2.1 Compatible Apple LLVM 8.0.0 (clang-800.0.42.1)]
Python executable: /opt/local/bin/python
Python 3 is supported with PyFoam
PYTHONPATH: /Users/bgschaid/private python:/Users/bgschaid/private python:
Location of this utility: /Users/bgschaid/Development/OpenFOAM/Python/PyFoam/bin/pyFoamVe
rsion.py
Version 1706 (reported as number 1706 )Fork openfoam of the installed 27 versions:
                 extend -3.0 : /Users/bgschaid/foam/foam-extend-3.0
                 extend -3.1 : /Users/bgschaid/foam/foam-extend -3.1
<<snip>>
          openfoamplus-v1706 : /Users/bgschaid/OpenFOAM/OpenFOAM-v1706
         openfoamplus-v3.0+ : /Users/bgschaid/OpenFOAM/OpenFOAM-v3.0+
pyFoam-Version: 0.6.9-development
Path where PyFoam was found (PyFoam.__path__) is ['/Users/bgschaid/private_python/PyFoam']
Configuration search path: [('file', '/etc/pyFoam/pyfoamrc'), ('directory', '/etc/pyFoam/pyfoamrc.d'), ('file', '/<br/>
      <cont>Users/bgschaid/.pvFoam/pvfoamrc'). ('directory', '/Users/bgschaid/.pvFoam/pvfoamrc.d')]
Configuration files (used): ['/Users/bgschaid/.pyFoam/pyfoamrc', '/Users/bgschaid/.pyFoam/pyfoamrc.d/testit.cfg']
Installed libraries:
cvthon
                                         version: 0.25.2
                               : Yes
cProfile
                               : Yes
docutils
                               : Yes
                                         version: 0.13.1
Gnuplot
                                         Not a problem. Version from ThirdParty is used
                               : No
hotshot
                               : No
                                         Not a problem. Can't profile using this library
line_profiler
                               : No
                                         Not a problem. Can't profile using this library
```

Introduction Simple setting up and running Starting to work with expressions Boundary conditions Adding more features Conclus 000 00 000 000 000 000 Before we start

#### pyFoamVersion.py

Information the utility gives

- Machine
- Used python
- PYTHONPATH (where additional libraries are searched)
- Information about the used PyFoam
  - Where configuration files are sought
- Installed libraries relevant for PyFoam
  - With version if possible
- This information helps diagnosing problems
  - Copy this output when reporting problems that might be associated with the installation

Heinemann Fluid Dynamics Research GmbH

(日) (同) (三) (三)

Introduction Simple setting up and running Starting to work with expressions Boundary conditions Adding more features Conclus 000 00 000 Before we start

#### Make sure swak4Foam is installed

- Call the most popular utility of swak4Foam
  - swakVersion reported below the usual header

| hard F.W. Gschaider (HFD                                                                      | ) swak4Foam and PyFoam                                                                                                    | Exeter, 2017-07-24        | 23 / 1 |
|-----------------------------------------------------------------------------------------------|----------------------------------------------------------------------------------------------------|---------------------------|--------|
| erserser e                                                                                    | •) ५(•                                                                                                    |                           | ch Gn  |
| FOAM exiting                                                                                  |                                                                                                    |                           |        |
| From function main()<br>in file funkySetFields.C                                              | it line 759.                                                                                                    |                           |        |
| > FOAM FATAL ERROR:<br>funkySetFields: time/latestTi                                          | e option is required                                                                                                    |                           |        |
| swakVersion: 0.4.1 (Release d                                                                 | //                                                                                                    |                           |        |
| nProcs : 1<br>sigFpe : Enabling floating po<br>fileModificationChecking : Mo                  | ncs/Vortraege/Exceter2017/Exceter2017SwakPyFoam/Vortrag<br>int exception trapping (FOAM_SIGFPE).<br>itoring run-time modified files using timeStampMaster<br>ng user-supplied system call operations | (fileModificationSkew 10) |        |
| Build : v1612+-25c3270ac2a3<br>Exec : funkySetFields<br>Date : Jul 09 2017<br>Time : 21:03:21 | •/                                                                                                    |                           |        |
| \\ / O peration  <br>  \\ / A nd  <br>  \\/ M anipulation                                     | Web: www.OpenFOAM.com                                                                                                    |                           |        |
| > funkySetFields<br>/*                                                                        | *\                                                                                                    |                           |        |
| Provoking an error                                                                            |                                                                                                    |                           |        |

| Introduction Simple setting up and runn | ing Starting to work with expressions | Boundary conditions | Adding more features | Conclusi |
|-----------------------------------------|---------------------------------------|---------------------|----------------------|----------|
| 0000 00                                 | 000                                   | 00                  | 000                  |          |

# Outline

Introduction

 This presentation
 Who is this?
 What are we working with
 Before we start

 Simple setting up and running

 Starting a case
 Preparing results
 Starting to work with expressions
 Introducing funkySetFields
 First function objects
 Creating a full field
 Boundary conditions
 Introducing grooxyBC
 Evaluations on boundaries

| Starting a case OCO OCO OCO OCO OCO | Introduction   | Simple setting up and running | Starting to work with expressions | Boundary conditions | Adding more features | Conclus |
|-------------------------------------|----------------|-------------------------------|-----------------------------------|---------------------|----------------------|---------|
|                                     | 0000           | •0                            | 000                               | 00                  | 000                  |         |
| Outline                             | Starting a cas | e                             |                                   |                     |                      |         |
|                                     | Outlin         | e                             |                                   |                     |                      |         |

- - This presentation
  - Who is this?
  - What are we working with
  - Before we start
- 2 Simple setting up and running
  - Starting a case
  - Preparing results
- - Introducing funkySetFields

- First function objects
- Creating a full field
- - Smoothing the floor temperature
  - Backport of lumped condition
  - Variable heat transfer

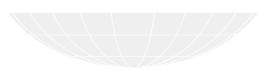

< ロ > < 同 > < 三 > < 三 > Bernhard F.W. Gschaider (HFD)

swak4Foam and PvFoam

Heinemann Fluid Dynamics Research GmbH Exeter, 2017-07-24

25 / 144

Introduction Simple setting up and running Starting to work with expressions Boundary conditions Adding more features Conclus 0000 ●0 000 000 000 000 000 Starting a case

#### Getting the base case

- pyFoamCloneCase.py only copies the parts of a case that are necessary to start it
  - system, constant, 0
- We move 0 to 0.org to avoid overwriting it
- PyFoamHistory records what is done to the case with PyFoam
  - Handy for "What command did I use 3 weeks ago to prepare this?"
- We don't need the Allrun / Allclean scripts
- PyFoam creates a .foam-file so that we can open the case in ParaView

Using our first PyFoam utility

```
> pyFoamCloneCase.py $FOAM_TUTORIALS/heatTransfer/buoyantPimpleFoam/hotRoom 01baseCase
PyFoam WARNING on line 117 of file /Users/bgschaid/private_python/PyFoam/Applications/<br/>
       <cont>CloneCase.py : Directory does not exist. Creating
> cd 01baseCase
> 18
                                 PyFoamHistory
                Allclean
                                                 system
OlbaseCase.foam Allrun
                                 constant
> rm All*
> mv 0 0.org
> cat PyFoamHistory
Fri Jul 14 00:14:40 2017 by bgschaid in bgs-cool-greybook : Application: pyFoamCloneCase.py <br/> <br/>/brk>
      <cont>/Users/bgschaid/OpenFOAM/OpenFOAM-4.1/tutorials/heatTransfer/buoyantPimpleFoam/<br/>
      <cont>hotRoom 01baseCase | with cwd /path/to/the/case | Cloned to 01baseCase
                                                                                                     h GmbH
```

Introduction Simple setting up and running Starting to work with expressions Boundary conditions Adding more features Conclus 000 00 000 000 000 Starting a case Preparing

pyFoamPrepareCase.py is a utility to set up cases in a reproducible way

First setup

```
> pyFoamPrepareCase.py .
Looking for template values .
Used values
              Name - Value
          caseName - "01baseCase"
          casePath - "/path/to/the/case/01baseCase"
          foamFork - openfoam
       foamVersion = 4 1
numberOfProcessors = 1
No script ./derivedParameters.py for derived values
Clearing .
PyFoam WARNING on line 642 of file /Users/bgschaid/private_python/PyFoam/RunDictionary/<br/>
       <cont>SolutionDirectory.pv : The first timestep in /path/to/the/case/01baseCase is <brk>
       <cont>None not a number. Doing nothing
Writing parameters to ./PyFoamPrepareCaseParameters
Writing report to ./PyFoamPrepareCaseParameters.rst
Found O.org. Clearing O
No 0-directory
```

 Introduction
 Simple setting up and running
 Starting to work with expressions
 Boundary conditions
 Adding more features
 Conclus

 0000
 ●0
 000
 00
 000
 000
 000

 Starting a case

 <

```
What pyFoamPrepareCase.py does
```

#### It does more. But in our case it

- 1 Removes old timesteps
- 2 Copies 0.org to 0
- 3 runs blockMesh
  - because it found a blockMeshDict
- 4 runs setFields
- There is a full presentation about this utility
  - Does a lot more:
    - Create files from templates
    - Executes scripts to set up the case
    - ...

Heinemann Fluid Dynamics Research GmbH

イロト イポト イヨト イヨト

| Introduction    | Simple setting up and running | Starting to work with expressions | Boundary conditions | Adding more features | Conclus |  |  |
|-----------------|-------------------------------|-----------------------------------|---------------------|----------------------|---------|--|--|
| 0000            | •0                            | 000                               | 00                  | 000                  |         |  |  |
| Starting a case |                               |                                   |                     |                      |         |  |  |
|                 |                               |                                   |                     |                      |         |  |  |

## Running

Ber

#### This is the most-used utility in PyFoam

#### Starting the simulation

```
> pyFoamPlotRunner.py --clear --progress --auto --hardcopy --prefix=firstRun auto
Clearing out old timesteps ....
Warning in /Users/bgschaid/Development/OpenFOAM/Python/PyFoam/bin/pyFoamPlotRunner.py : <br/> <br/> <comt>Replacing solver 'auto' with buoyantPimpleFoam in arguments
```

| Some time later            |                             |                    |    |
|----------------------------|-----------------------------|--------------------|----|
| Joine time later           |                             |                    |    |
|                            |                             |                    |    |
| t = 2000                   |                             |                    |    |
| > 1s                       |                             |                    |    |
| 0                          | PyFoamPrepareCaseParameters |                    |    |
| 0.org                      | PyFoamPrepareCaseParameters | .rst               |    |
| OlbaseCase.foam            | PyFoamRunner.buoyantPimpleF | oam.analyzed       |    |
| 1000                       | PyFoamRunner.buoyantPimpleF | oam.logfile        |    |
| 1200                       | PyFoamServer.info           |                    |    |
| 1400                       | PyFoamState.CurrentTime     |                    |    |
| 1600                       | PyFoamState.LastOutputSeen  |                    |    |
| 1800                       | PyFoamState.LogDir          |                    |    |
| 200                        | PyFoamState.StartedAt       |                    |    |
| 2000                       | PyFoamState.TheState        |                    |    |
| 400                        | constant                    |                    |    |
| 600                        | firstRun.cont.png           |                    |    |
| 800                        | firstRun.linear.png         |                    |    |
| Gnuplotting.analyzed       | hotRoomMoving.foam          |                    |    |
| PyFoam.blockMesh.logfile   | PyFoam.setFields.logfile    |                    |    |
| system                     | PyFoamHistory               |                    | h  |
| nhard F.W. Gschaider (HFD) | swak4Foam and PyFoam        | Exeter, 2017-07-24 | 29 |

 Introduction
 Simple setting up and running
 Starting to work with expressions
 Boundary conditions
 Adding more features
 Conclus

 0000
 ●0
 000
 00
 000
 000
 000

 Starting a case

 <

#### What pyFoamPlotRunner.py does

#### Executes a solver

- Captures the output
  - Writes it to a logfile
    - Starts with PyFoamRunner and ends with logfile
  - Analyzes it and plots the results
- The options we used are

-clear Remove old simulation results
 -progress Swallow the output and only print the time
 -auto if we find processor\*-directories run the case in parallel. If not: run single processor
 -hardcopy , -prefix In the end create pictures of the plots. Start their names with firstRun

イロト イポト イヨト イヨト

Introduction Simple setting up and running Starting to work with expressions Boundary conditions Adding more features Conclus 0000 000 A O Starting a case

## Residuals plot

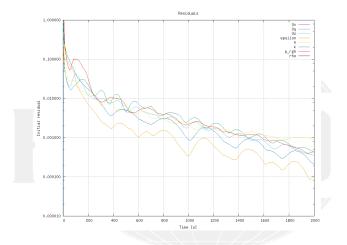

Figure: Automatic plot of the initial residuals

・ロト ・回ト ・ヨト ・ヨト 2 Bernhard F.W. Gschaider (HFD)

swak4Foam and PyFoam

Heinemann Fluid Dynamics Research GmbH Exeter, 2017-07-24

31 / 144

 Introduction
 Simple setting up and running
 Starting to work with expressions
 Boundary conditions
 Adding more features
 Conclus

 0000
 00
 000
 00
 000
 000
 000

 Starting a case
 000
 00
 000
 000
 000

# Continuity plot

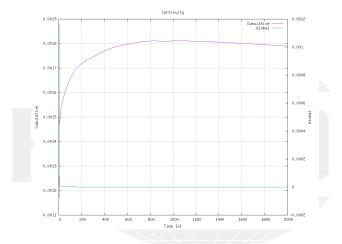

Figure: Automatic plot of the continuity

Image: A the second second

swak4Foam and PyFoam

Heinemann Fluid Dynamics Research GmbH

Exeter, 2017-07-24 32 / 144

| Introduction   | Simple setting up and running | Starting to work with expressions | Boundary conditions | Adding more features | Conclus |
|----------------|-------------------------------|-----------------------------------|---------------------|----------------------|---------|
| 0000           | •0                            | 000                               | 00                  | 000                  |         |
| Starting a cas | ie i                          |                                   |                     |                      |         |
| Watch          | ing                           |                                   |                     |                      |         |

- The utility pyFoamPlotWatcher.py takes a file and interprets it as the output of an OpenFOAM-run
  - Assumes that the file is not "finished" and updates the plots when lines are added
- Options are similar to the PlotRunner
  - --with-all adds some more plots

#### Replaying the plots

```
> pyFoamPlotWatcher.py --with-all --hardcopy --prefix=firstRunWatch PyFoamRunner.<br/>
                     <cont>buoyantPimpleFoam.logfile
<snip>
diagonal: Solving for rho, Initial residual = 0, Final residual = 0, No Iterations 0
time step continuity errors : sum local = 1.32491e-09, global = -1.69522e-11, cumulative = <br/>
                      <cont>0.00179062
DILUPBiCG: Solving for epsilon, Initial residual = 0.000109711, Final residual = 1.21588e <br/>
                     <cont>-07, No Iterations 1
DILUPBiCG: Solving for k, Initial residual = 0.00022317, Final residual = 4.67542e-07, No <br/> <br/> 
                      <cont> Iterations 1
ExecutionTime = 31.74 s ClockTime = 55 s
End
^C
Watcher: Keyboard interrupt
> 1s *.png
firstRun.cont.png
                                                                                                firstRunWatch.courant.png
                                                                                                                                                                                                firstRunWatch.linear.png
                                                                                                firstRunWatch.execution.png
firstRun.linear.png
firstRunWatch.cont.png
                                                                                                firstRunWatch.iter.png
                                                                                                                                                                                                                                                                                                                                               h GmbH
```

swak4Foam and PyFoam

 Introduction
 Simple setting up and running
 Starting to work with expressions
 Boundary conditions
 Adding more features
 Conclusion

 0000
 00
 000
 00
 000
 000
 000
 000

 Starting a case

#### Number of iterations

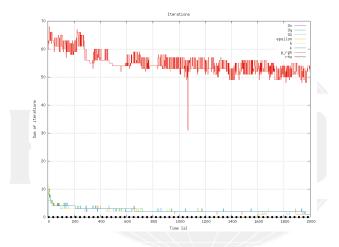

Figure: Automatic plot of iterations of the linear solver

◆□ → < 큔 → < 클 → < 클 → 클 → ○ Q Bernhard F.W. Gschaider (HFD)

swak4Foam and PyFoam

Heinemann Fluid Dynamics Research GmbH

Exeter, 2017-07-24 34 / 144

Introduction Simple setting up and running Starting to work with expressions Boundary conditions Adding more features Conclus 000 A O Starting a case

#### Execution time

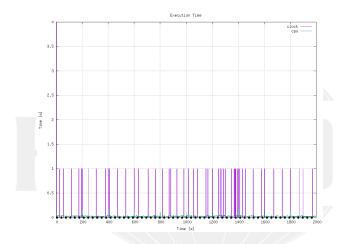

Figure: The time each timestep takes (jumps because of resolution of the output)

個人 くほん くほん Bernhard F.W. Gschaider (HFD)

э

swak4Foam and PvFoam

Heinemann Fluid Dynamics Research GmbH

Exeter, 2017-07-24 35 / 144 

 Introduction
 Simple setting up and running
 Starting to work with expressions
 Boundary conditions
 Adding more features
 Conclusion

 0000
 00
 000
 00
 000
 000
 000

 Starting a case
 000
 00
 000
 000
 000

#### Courant number

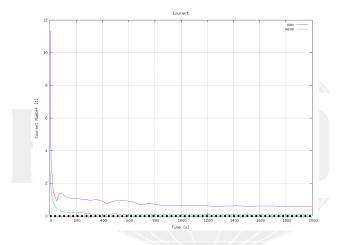

Figure: Courant numbers calculated by OpenFOAM

▲□ → < □ → < □ → < □ → < □ → </li>
 Bernhard F.W. Gschaider (HFD)

swak4Foam and PyFoam

Heinemann Fluid Dynamics Research GmbH

Exeter, 2017-07-24 36 / 144

| Introduction<br>0000 | Simple setting up and running | Starting to work with expressions<br>000 | Boundary conditions | Adding more features | Conclus |
|----------------------|-------------------------------|------------------------------------------|---------------------|----------------------|---------|
| Preparing res        | ults                          |                                          |                     |                      |         |
| Outlin               | e                             |                                          |                     |                      |         |
|                      |                               | First                                    | function objects    |                      |         |

- What are we working with
  - Before we start

This presentationWho is this?

- 2 Simple setting up and running
  - Starting a case
  - Preparing results
- 3 Starting to work with expressions
  - Introducing funkySetFields

- First function objects
- Creating a full field
- 4 Boundary conditions
  - Introducing groovyBC
  - Evaluations on boundaries
- 5 Adding more features
  - Smoothing the floor temperature
  - Backport of lumped condition
  - Variable heat transfer
- 6 Conclusions

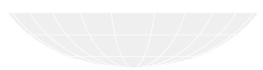

<ロト イクト イヨト イヨト ヨークへ( Bernhard F.W. Gschaider (HFD)

Introduction Simple setting up and running Starting to work with expressions Boundary conditions Adding more features Conclus 0000 0● 000 000 000 000 Preparing results 000

# State files in ParaView

Great time-saving feature of ParaView

■ Which now (== the last few years) works quite stable

- The way to work with it
  - 1 Do a complicated visualization
  - 2 Save it with Save State
  - 3 Close Paraview
  - 4 Copy state-file to another case
  - 5 Open Paraview
  - 6 Press Load state and select state-file
  - 7 Paraview is confused and asks for the case
  - 8 Do the same visualization with another case
- Saves a lot of time
  - But it can be even easier

Heinemann Fluid Dynamics Research GmbH

(日) (同) (三) (三)

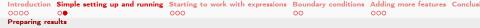

### Example of Paraview state

- Create a visualization that you like
  - Important : A Text source with the content %(casename)s

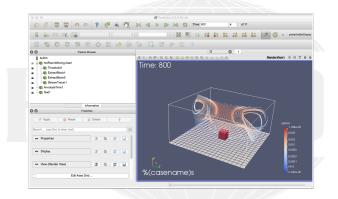

#### Figure: How Paraview looks before we save the state

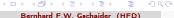

Introduction Simple setting up and running Starting to work with expressions Boundary conditions Adding more features Conclus 0000 0● 000 000 000 000 Preparing results 000

### pyFoamPVSnapshot.py

- Utility in pyFoam that needs three informations
  - 1 A state-file
  - 2 The case
  - 3 One or more times
- In return it does:
  - 1 Create a copy of the state-file
  - 2 Manipulate it to point to the case
  - 3 Load into a GUI-less version of Paraview (pvpython)
  - 4 Write pictures
- Can do a few other things
- This allows quickly creating reference pictures for similar cases
  - Which look exactly the same

Heinemann Fluid Dynamics Research GmbH

(日) (同) (三) (三)

Introduction Simple setting up and running Starting to work with expressions Boundary conditions Adding more features Conclus 0000 00 000 000 000 Preparing results NL D

### No Paraview

- Now we can create pictures without using the mouse
- --state is the state-file we created
- --time and --latest specify which times to snapshot
- The . says "this directory/case"

Creating the pictures

```
> pyFoamPVSnapshot.py . --state=hotWithStreamlines.pvsm --time=200 --latest
  Executing PVSnapshot with pypython trough a proxy-script options;
Warning in /var/folders/h7/3nw065 955d1zm30 bin384h0000gr/T/pvFoamPVSnapshot du5hxr1z.pv : <br/> <br/>
                                                             <cont>Setting decomposed type to auto : Decomposed/Reconstruced correctly set. Nothing <br/>
                                                           <cont> changed
  PyFoam WARNING on line 110 of file /Users/bgschaid/private_python/PyFoam/Paraview/<br/>
                                                             <cont>ServermanagerWrapper.pv : Can't find expected plugin 'libPOpenFOAMReaderPlugin' <br/> <br/> <br/
                                                             <cont>assuming that correct reader is compiled in. Wish me luck Warning in /var/<br/>
                                                             <cont>folders/h7/3nw065 955d1zm30 bin384h0000gr/T/pvFoamPVSnapshot du5hxr1z.pv : <br/> <br/> <br
                                                             <cont>Trying offscreen rendering. If writing the file fails with a segmentation fault <br/> <br/> <br/
                                                           <cont>try --no-offscreen-rendering
  Snapshot 1 for t= 200 View 0 png
  Snapshot 10 for t= 2000 View 0 png
  Warning in /var/folders/h7/3nw065_955d1zm30_bjn384h0000gr/T/pyFoamPVSnapshot_du5hxr1z.py : <br/> <br/>
                                                           <cont>Removing pseudo-data-file /path/to/the/case/O1baseCase/O1baseCase.OpenFOAM
  > 1s Snap*
Snapshot_01baseCase_00001_t=200_hotWithStreamlines.png
Snapshot_01baseCase_00010_t=2000_hotWithStreamlines.png
```

петнетнали гили рупанисэ кезсагса GmbH

Introduction Simple setting up and running Starting to work with expressions Boundary conditions Adding more features Conclusi 000 00 000 000 000 000 000 Preparing results

# Simulation at start

Note: %(casename)s has been replaced with the name of the case

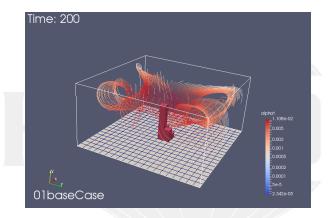

#### Figure: First written time-step

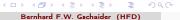

Introduction Simple setting up and running Starting to work with expressions Boundary conditions Adding more features Conclusi 0000 0● 000 000 000 000 000 Preparing results

# Almost steady state

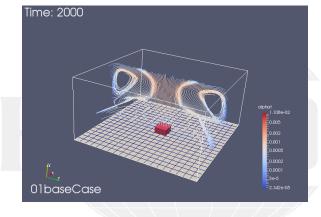

Figure: Flow has developed

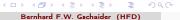

Introduction Simple setting up and running Starting to work with expressions Boundary conditions Adding more features Conclus Preparing results

# Give me the numbers

- Sometimes one opens Paraview just to see the ranges of the variables
  - The numbers the post-processor shows are not necessarily the numbers OpenFOAM uses
- There is a utility to quickly check that

#### Getting numbers

```
> fieldReport -time 2000 T
<snip>
Time = 2000
Reading Field T of type volScalarField
Internal field:
swak4Foam: Allocating new repository for sampledMeshes
swak4Foam: Allocating new repository for sampledGlobalVariables
Size | Weight Sum
                                  4000 I
                                                    500
Range (min-max)
                               300.458 |
                                                300.941
Average | weighted
                               300.532 L
                                               300.532
Sum | weighted
                           1.20213e+06
                                                150266
Median | weighted
                               300.535 I
                                                300.535
```

End

#### Not all the numbers make sense for all fields

Bernhard F.W. Gschaider (HFD)

44 / 144

Introduction Simple setting up and running Starting to work with expressions Boundary conditions Adding more features Conclusi 0000 0 000 000 000 000 000 Preparing results 000 000 000

### Numbers from fieldReport

"Weight" is the cells volumes Size Number of cells Weight Sum Total volume of the case Range The .... range Average average of all cells (each cell has weight 1) weighted average weighted by the cell volume Sum Value in all cells added (usually makes no sense) weighted basically the integral (only makes sense for extensive values) Median The value for which 50% of the cells have a smaller value (more stable than Average) This is used quite often in swak4Foam Generalization is quantile: quantile0.5 is the same as median fieldReport can report these too: see -help Heinemann Fluid Dynamics Research GmbH (日) (同) (日) (日)

Bernhard F.W. Gschaider (HFD)

Introduction Simple setting up and running Starting to work with expressions Boundary conditions Adding more features Conclus 0000 0● 000 00 00 000 000 Preparing results 000

### More numbers

- Utility can report patches separately
- Write to csv-files to be analyzed elsewhere
  - entity allows separating the data

```
Drowning in data
> fieldReport -time 0: -doBoundary -csvName numbers T
<snip>
Patch field: fixedWalls
Size | Weight Sum
                                      800 I
                                                       200
Range (min-max)
                                  300.462 I
                                                    300.55
Average | weighted
                                  300.529 I
                                                   300.529
Sum | weighted
                                  240424 I
                                                   60105.9
Median | weighted
                                  300.534 I
                                                   300.534
End
> 1s *csv
numbers T region0.csv
> cat numbers T region0.csv
time, entity, size, weight_sum, minimum, maximum, average, average_weighted, sum, sum_weighted, <br/>
       <cont>median.median weighted
0, internalField, 4000, 500, 300, 300, 300, 300, 1, 2e+06, 150000, 300, 300
0.patch floor, 400, 100, 300, 600, 303, 303, 121200, 30300, 300, 505, 300, 505
0.patch ceiling.400.100.300.300.300.300.120000.3000.300.300
0.patch fixedWalls.800.200.300.300.300.300.240000.60000.300.300
200, internalField, 4000, 500, 300, 405, 302, 24, 300, 511, 300, 511, 1, 20204e < brk>
       <cont>+06,150255,300,499,300,499
200, patch floor, 400, 100, 300, 600, 303, 303, 121200, 30300, 300, 505, 300, 505
200, patch ceiling, 400, 100, 300, 300, 300, 300, 120000, 30000, 300, 300
                                                                                                          h GmbH
```

Bernhard F.W. Gschaider (HFD)

 Introduction
 Simple setting up and running
 Starting to work with expressions
 Boundary conditions
 Adding more features
 Conclus

 0000
 0●
 000
 00
 000
 000
 000

 Preparing results

# Throwing all away

- pyFoamClearCase.py does the same thing as the --clear-option of the Runner
  - Throws non-essential stuff away
  - --keep-last means "and keep the final result"

```
> pyFoarClearCase.py --verbose-clear --keep-last .
Clearing /path/to/the/case/01baseCase/200
Clearing /path/to/the/case/01baseCase/400
<snip>
Clearing /path/to/the/case/01baseCase/1600
Clearing /path/to/the/case/01baseCase/PyFoan.blockMesh.logfile
Clearing /path/to/the/case/01baseCase/PyFoan.blockMesh.logfile
Clearing /path/to/the/case/01baseCase/PyFoan.setFields.logfile
Clearing /path/to/the/case/01baseCase/PyFoanPrepareCaseParameters
```

<ロト イクト イヨト イヨト ヨークへ( Bernhard F.W. Gschaider (HFD)

Introduction Simple setting up and running Starting to work with expressions Boundary conditions Adding more features Conclus 0000 00 000 000 000 000 Preparing results

# Packing the case with pyFoamPackCase.py

- Similar to pyFoamCloneCase.py
  - Knows "what is important"
  - But instead creates an archive file
- The state until here has been packed with
  - The state file is added

pyFoamPackCase.py 01baseCase --add=hotWithStreamlines.pvsm

Can be downloaded (during the workshop) with

curl http://openfoamwiki.net/staticPages/OFW12/01baseCase.tgz -o 01base.tgz

or

wget http://openfoamwiki.net/staticPages/OFW12/01baseCase.tgz

if things happened too fast to follow

Heinemann Fluid Dynamics Research GmbH

Bernhard F.W. Gschaider (HFD)

| Introduction | Simple setting up and running | Starting to work with expressions | Boundary conditions | Adding more features | Conclusi |
|--------------|-------------------------------|-----------------------------------|---------------------|----------------------|----------|
| 0000         | 00                            | 000                               | 00                  | 000                  |          |

# Outline

Introduction
 This presentation
 Who is this?
 What are we working with
 Before we start
 Simple setting up and running
 Starting a case
 Preparing results
 Starting to work with expressions
 Introducing funkySetFields
 First function objects
 Creating a full field
 Boundary conditions
 Introducing groovyBC
 Evaluations on boundaries
 Simple setting up and running
 Adding more features
 Smoothing the floor temperature
 Backport of lumped condition

▲□▶ ▲圖▶ ▲圖▶ ▲圖▶ 圖 少久 Bernhard F.W. Gschaider (HFD)

swak4Foam and PyFoam

Introduction Simple setting up and running Starting to work with expressions Boundary conditions Adding more features Conclus 000 Introducing funkySetFields Outline

First function objects 1 Introduction Creating a full field This presentation Who is this? What are we working with Before we start Starting a case Smoothing the floor temperature Backport of lumped condition Preparing results 3 Starting to work with expressions Variable heat transfer Introducing funkySetFields

(日) (同) (三) (三) Bernhard F.W. Gschaider (HFD)

swak4Foam and PvFoam

50 / 144

 Introduction
 Simple setting up and running
 Starting to work with expressions
 Boundary conditions
 Adding more features
 Conclus

 0000
 00
 00
 00
 000
 000
 000

 Introducing funkySetFields
 000
 00
 000
 000
 000

### funkySetFields

- This utility is the oldest part of swak4Foam
  - Existed looong before swak4Foam
- The idea is "specify an expression and the utility creates a field with that value"
  - Or modify an existing field
- Most important options are
  - -time and -latestTime Which times to use
     -field Name of the field to write
     -create (optional) Create a new field
    -expression The expression that should be evaluated
     -condition (optional) only modify cells where this logical
     expression is true

イロト イポト イヨト イヨト

Introduction Simple setting up and running Starting to work with expressions Boundary conditions Adding more features Conclus 000 Introducing funkySetFields

#### For our non-metric friends

It is hard enough to think "Is 300 K warm for a room?" if you're used to Celsius. But if you're used to Fahrenheit ....

#### Calculating the room temperature

```
> funkvSetFields -time 0: -create -field TFahrenheit -expression "T*(9/5)-459.67"
<snip>
Time = 2000
Using command-line options
 Creating field TFahrenheit
 Putting "T*(9/5)-459.67" into field TFahrenheit at t = "2000" if condition "true" is true
 Setting 4000 of 4000 cells
Writing to "TFahrenheit"
End
> fieldReport -time 0: TFahrenheit
<snip>
Time = 2000
Reading Field TFahrenheit of type volScalarField
Internal field:
Size | Weight Sum
                                  4000 I
                                                   500
                               81.1544 L
Range (min-max)
                                              82.0238
Average | weighted
                               81.2876 L
                                              81.2876
Sum | weighted
                               325150 L
                                              40643.8
Median | weighted
                               81.2919 |
                                               81.2919
End
                                                                             Exeter, 2017-07-24
```

Bernhard F.W. Gschaider (HFD)

h GmbH

52 / 144

Introduction Simple setting up and running Starting to work with expressions Boundary conditions Adding more features Conclus 0000 00 000 000 000 000 000 000 Introducing funkySetFields

# Old way of setting the boundaries

This is how the original case set the boundary value

#### setFieldsDict

```
defaultFieldValues
{
    volScalarFieldValue T 300
};
regions
{
    // Set patch values (using ==)
    boxToFace
    {
        box (4.5 -1000 4.5) (5.5 1e-5 5.5);
        fieldValues
        (
            volScalarFieldValue T 600
        );
    }
);
```

Heinemann Fluid Dynamics Research GmbH

イロト 不得下 イヨト イヨト ニヨー

Introduction Simple setting up and running Starting to work with expressions Boundary conditions Adding more features Conclus
0000 00 000 000 000 000
Introducing funkvSetFields

### Doing it our own way

1 Remove the old file

rm system/setFieldsDict

Setting up the case

pyFoamPrepareCase.py .

1 Run funkySetFields:

#### Shell

Bernhard F.W. Gschaider (HFD)

 Introduction
 Simple setting up and running
 Starting to work with expressions
 Boundary conditions
 Adding more features
 Conclus

 0000
 00
 00
 00
 00
 000
 000
 000
 000
 000
 000
 000
 000
 000
 000
 000
 000
 000
 000
 000
 000
 000
 000
 000
 000
 000
 000
 000
 000
 000
 000
 000
 000
 000
 000
 000
 000
 000
 000
 000
 000
 000
 000
 000
 000
 000
 000
 000
 000
 000
 000
 000
 000
 000
 000
 000
 000
 000
 000
 000
 000
 000
 000
 000
 000
 000
 000
 000
 000
 000
 000
 000
 000
 000
 000
 000
 000
 000
 000
 000
 000
 000
 000
 000
 000

# Explanation

- If you never programmed C/C++/Java:
  - && means "logical and"
- pos() is the position of the cell center
  - .x is the x-component
- -keepPatches means "keep that patches that we found in the original file"
  - Note: we didn't use -create
- -valuePatches is a list with patches were the value from the cells near to the patch are used for the patch faces
  - Otherwise zeroGradient is default for patches

Heinemann Fluid Dynamics Research GmbH

(日) (同) (三) (三)

Introduction Simple setting up and running Starting to work with expressions Boundary conditions Adding more features Conclus 000 Introducing funkySetFields

### Expression syntax

- The syntax of swak4Foam expressions is based on the syntax OpenFOAM uses in its programs
  - Which in turn is C++
    - The usual operator precedence (multiplication before addition etc) applies
  - "Special" operators like & for the inner product and ^ are the same
- There is a number of builtin-functions based on the regular OpenFOAM-functionality
  - This includes differential operators like div or snGrad
    - But only the explicit variation
- Expressions give the same results in parallel
  - No need to change anything on the user side
  - This includes min, max and average
- Not all functions will be explained here
  - For a complete list look at the Incomplete reference guide

 Introduction
 Simple setting up and running
 Starting to work with expressions
 Boundary conditions
 Adding more features
 Conclusion

 0000
 00
 00
 00
 00
 000
 000

 Introducing funkySetFields
 000
 00
 000
 000
 000

# Column of fire

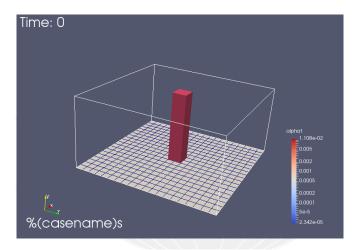

#### Figure: Initial condition as seen in Paraview

Image: All and All and All

swak4Foam and PyFoam

Heinemann Fluid Dynamics Research GmbH

Exeter, 2017-07-24 57 / 144

Introduction Simple setting up and running Starting to work with expressions Boundary conditions Adding more features Conclus 000 00 00 000 000 000 Introducing funkySetFields Clearing it

- We don't want the "column of fire" as an initial condition
  - But the patches should be left intact
  - because of valuePatches the floor has the desired values

#### Removing the inner values

```
> funkySetFields -time 0 -keepPatches -field T -expression "300"
<snip>
Time = 0
Using command-line options
Modifying field T of type volScalarField
Putting "300" into field T at t = "0" if condition "true" is true
Keeping patches unaltered
Setting 4000 of 4000 cells
Writing to "T"
End
> pyFoamPlotRunner.py --clear --progress auto
```

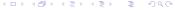

Heinemann Fluid Dynamics Research GmbH

Bernhard F.W. Gschaider (HFD)

 Introduction
 Simple setting up and running
 Starting to work with expressions
 Boundary conditions
 Adding more features
 Conclus

 0000
 000
 000
 000
 000
 000
 000

 Introducing funkySetFields
 000
 000
 000
 000
 000

### Calling funkySetFields automatically

- Calling this funkySetFields by hand every time we change the mesh is tedious
- pyFoamPrepareCase.py can do this for us
  - A script caseSetup.sh is called after the mesh creation
- Copy the commands from the terminal to the script:

caseSetup.sh

#### 

3

< ロ > < 同 > < 三 > < 三 >

Introduction Simple setting up and running Starting to work with expressions Boundary conditions Adding more features Conclus 0000 00 000 000 000 000 First function objects

# Outline

Introduction
 This presentation
 Who is this?
 What are we working with
 Before we start
 Simple setting up and running
 Starting a case
 Preparing results
 Starting to work with expressions
 Introducing funkySetFields
 First function objects
 Creating a full field
 Boundary conditions
 Introducing groovyBC
 Evaluations on boundaries
 Adding more features
 Smoothing the floor temperature
 Backport of lumped condition
 Variable heat transfer
 Conclusions

Bernhard F.W. Gschaider (HFD)

(日) (同) (三) (三)

swak4Foam and PyFoam

Introduction Simple setting up and running **Starting to work with expressions** Boundary conditions Adding more features Conclus 0000 00 00 000 000 000 000 000 First function objects

# Adding function objects

- function objects are small programs that are executed at the end of every time-step
  - OpenFOAM has a lot of them
  - Most of the functionality in swak4Foam is in function objects
- They have to be loaded at run-time
  - By adding the library in to the libs list in controlDict
- Function objects are added to the functions-dictionary in controlDict
  - Need a unique name
  - Only required parameter is the type
    - Everything else depends on the type

#### system/controlDict

```
libs (
    "libsimpleSwakFunctionObjects.so"
);
```

Introduction Simple setting up and running Starting to work with expressions Boundary conditions Adding more features Conclus 000 First function objects

# Evaluating the temperature

At first we want to get the statistics of the temperature at every time-step

#### system/controlDict

```
functions {
    temperatures {
        type swakExpression;
        valueType internalField;
        verbose true;
        expression "T";
        accumulations (
            min
            weightedQuantile0.1
            weightedAverage
            weightedQuantile0.9
            max
       );
   3
```

62 / 144

Introduction Simple setting up and running **Starting to work with expressions** Boundary conditions Adding more features Conclus 0000 00 00 000 000 000 000 First function objects

### swakExpression

One of the most general function objects in swak4Foam

Evaluates an expression on a part of the mesh (cell zone, patch, ...)

Which part is specified by valueType

internalMesh means "in the cells"

verbose means "write to the console"

- Otherwise only a file in postProcessing is written
- accumulations is a list of ... accumulations
  - Accumulation here means "a method to take many numbers and condense them into one number"
  - A list of all the accumulations can be found in the *Incomplete Reference Guide* that comes with the swak-sources

Heinemann Fluid Dynamics Research GmbH

(日) (同) (三) (三)

Introduction Simple setting up and running **Starting to work with expressions** Boundary conditions Adding more features Conclus 0000 00 00 000 000 000 000 First function objects

# Running with Evaluation

How the output looks like will be important in the next step

- Copy the line with the temperature to later past it into the text editor
  - This avoids typos

#### Example output

Introduction Simple setting up and running Starting to work with expressions Boundary conditions Adding more features Conclus 0000 00 000 000 000 000 000 First function objects

Getting PyFoam to recognize what swak4foam calculated

- We'd like to have plots of the temperature
- The way this works is
  - swak4foam writes the numbers to the console
  - 2 PyFoam grabs that output
  - 3 Analyzes it
  - 4 If it finds things it recognizes it collects them
  - 5 And plots them
- We've got to tell PyFoam about the stuff it should recognize
  - For this we give it a customRegexp-file
    - In that file we need regular expressions

Heinemann Fluid Dynamics Research GmbH

> < ☐ > < ≧ > < ≧ > Bernhard F.W. Gschaider (HFD)

Introduction Simple setting up and running **Starting to work with expressions** Boundary conditions Adding more features Conclus 0000 00 00 000 000 000 000 000 First function objects

# Regular expressions

- Regular expressions are very popular for analyzing textual data (pattern matching)
  - For instance in OpenFOAM for flexible boundary conditions
  - Python comes with a library for analyzing them
  - There are slightly different dialects
    - For instance there are slight differences between the regular expressions of Python and OpenFOAM
    - But in 90% of all cases they behave the same
- The following slide gives a quick glance
  - Usually you won't need much more for PyFoam
- There is a number of cool "regular expression tester" (enter that in Google) applications on the web
  - One example: http://regex101.com

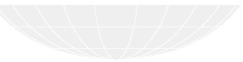

(日) (同) (三) (三)

Introduction Simple setting up and running **Starting to work with expressions** Boundary conditions Adding more features Conclus 0000 00 000 000 000 000 000 First function objects

### Regular expressions in 3 minutes

1 Most characters match only themself

- For instance 'ab' matches only the string "ab"
- 2 The dot ('.') matches any character except a newline
  - Pattern 'a..a' matches (among others) "abba", "aBBa", "ax!a"
- 3 The plus '+' matches the character/pattern before it 1 or more times
  - 'a.+a' matches "aba", "abbbba" but not "aa"
- 4 '\*' is like '+' but allows no match too
  - 'a.\*a' matches "aba", "abbbba" and also "aa"
- **5** Parenthesis '()' group characters together. Patterns are numbered. They receive the number by the opening '('
  - 'a((b+)a)' would match "abba" with group 1 being "bba" and group 2 "bb"
- 6 To match a special character like '+-(). |' prefix it with a '\'
  - To match "(aa)" you've got to write '\(aa\)'
  - Other special characters that occur frequently in OpenFOAM-output are '[] \{\}'

イロト 不得下 イヨト イヨト 二日

Introduction Simple setting up and running **Starting to work with expressions** Boundary conditions Adding more features Conclus 0000 00 000 000 000 000 000 First function objects

# The customRegexp-file

- If a file customRegexp is found in the case by a Plot-utility it is read
- It is in OpenFOAM-format:
  - a dictionary
  - all entries are dictionaries too
- The name of the entry is used to identify the data (for instance during writing)
- Most frequent entry in the dictionaries are:
  - expr This is required. A regular expression that a line must match. All groups (enclosed by '()') are interpreted as data and plotted
  - theTitle String with the title of the plot
    - titles List of words/strings. The names that the data items will get in the legend
- customRegexp is important enough for PyFoam to be automatically cloned by pyFoamCloneCase.py

(日) (同) (三) (三)

Introduction Simple setting up and running Starting to work with expressions Boundary conditions Adding more features Conclus 0000 00 000 000 000 000 First function objects

## PyFoam reads the temperature

- Paste the line you copied before into the customRegexp-file
  - Build the rest around it
    - If there are special characters in the output put a backslash before it
    - Replace the numbers you want with (.+). If you don't need them replace with .+ (no ())
  - Because just one forgotten (or extra) space will make the expression not match the output

```
customRegexp
```

Remark: First line is only for Emacs-users

Bernhard F.W. Gschaider (HFD)

h GmbH

Introduction Simple setting up and running Starting to work with expressions Boundary conditions Adding more features Conclus 0000 00 00 000 000 000 000 000 First function objects

### The temperature plot

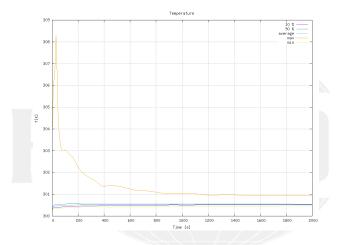

#### Figure: T by pyFoamPlotRunner

Image: All and All and All

swak4Foam and PyFoam

Heinemann Fluid Dynamics Research GmbH

Exeter, 2017-07-24 70 / 144

Introduction Simple setting up and running **Starting to work with expressions** Boundary conditions Adding more features Conclus 0000 00 000 000 000 000 000 First function objects

# Adding patch temperatures

- Now we want to know the temperatures on the patches
- patchExpression is a specialized version of swakExpression
  - Doesn't need valueType
  - But a list patches with the patch names
- The function internalField doesn't use the patch-face values but the next cells
  - Much better in this case

```
In functions in system/controlDict
```

```
vallTemperatures {
    $temperatures;
    type patchExpression;
    patches (
        floor
        ceiling
        fixedWalls
    );
    vallTemperaturesInternal {
        $vallTemperatures;
        expression "internalField(T)";
}
```

► Image A is a set of the set of the set

Introduction Simple setting up and running Starting to work with expressions Boundary conditions Adding more features Conclus 000 00 First function objects

### Patch output

#### More output

```
ExecutionTime = 2.54 s. ClockTime = 5 s
 Expression temperatures : min=300.404 weightedQuantile0.1=300.446 weightedAverage=300.499 <br/> <br/> 
                             <cont>weightedQuantile0.9=300.574 max=302.878
 Expression wallTemperatures on fixedWalls: min=300.404 weightedQuantile0.1=300.436 <br/> <br/>brk>
                             <cont>weightedAverage=300,46 weightedQuantile0.9=300,485 max=300,499
 Expression wallTemperatures on floor: min=300 weightedQuantile0.1=300.101 weightedAverage <br/>
                             <cont>=303 weightedQuantile0.9=300.909 max=600
 Expression wallTemperatures on ceiling: min=300 weightedQuantile0.1=300 weightedAverage <br/>
                            <cont>=300 weightedQuantile0.9=300 max=300
 Expression wallTemperaturesInternal on fixedWalls: min=300.404 weightedQuantile0.1=300.436 <br/> <br/> kites and the second second seco
                            <cont> weightedAverage=300.46 weightedQuantile0.9=300.485 max=300.499
 Expression wallTemperaturesInternal on floor: min=300.424 weightedQuantile0.1=300.445 <br/>
                            <cont>weightedAverage=300.492 weightedQuantile0.9=300.505 max=302.878
 Expression wallTemperaturesInternal on ceiling: min=300.404 weightedQuantile0.1=300.422 <br/>
                            <cont>weightedAverage=300.516 weightedQuantile0.9=300.719 max=300.901
Courant Number mean: 0.231081 max: 1.171
 Time = 128
```

イロト 不得下 イヨト イヨト 3 Bernhard F.W. Gschaider (HFD)

swak4Foam and PvFoam

72 / 144

Introduction Simple setting up and running Starting to work with expressions Boundary conditions Adding more features Conclus 000 First function objects

# All walls in one plot

- Here we use a dynamic plot
  - "Dynamically generate data sets from a name"
- Name is taken from the idNr th regular expression group

customRegexp

```
wallInternalTemperatures {
    theTitle "Temperature..near..the..wall":
    type dynamic;
    idNr 1:
    expr "Expression_wallTemperaturesInternal_on_(.+):___min=(.+)_weightedQuantile0.1=(.+)_<br/>ork>
           <cont>weightedAverage=(.+) weightedQuantile0.9=(.+) max=(.+) ;
    titles (
        min
        "10%"
        average
        "90%"
        max
    );
3
```

< ロ > < 同 > < 三 > < 三 > э

Bernhard F.W. Gschaider (HFD)

swak4Foam and PvFoam

Heinemann Fluid Dynamics Research GmbH Exeter, 2017-07-24

73 / 144

Introduction Simple setting up and running **Starting to work with expressions** Boundary conditions Adding more features Conclus 0000 00 0€0 0€0 00 000 000 First function objects

## Plotting the wall temperatures

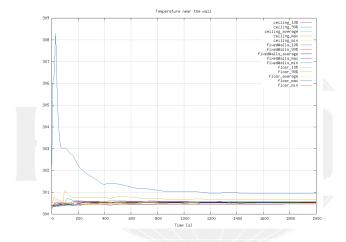

Figure: The temperatures near the wall

◆□ → < □ → < □ → < □ → < □ → □ </li>
 Bernhard F.W. Gschaider (HFD)

swak4Foam and PyFoam

Heinemann Fluid Dynamics Research GmbH

Exeter, 2017-07-24 74 / 144

| Introduction   | Simple setting up and running | Starting to work with expressions | Boundary conditions | Adding more features | Conciusi |
|----------------|-------------------------------|-----------------------------------|---------------------|----------------------|----------|
| 0000           | 00                            | 000                               | 00                  | 000                  |          |
| Creating a ful | ll field                      |                                   |                     |                      |          |
| Outlin         | e                             |                                   |                     |                      |          |
|                |                               |                                   |                     |                      |          |

Introduction
 This presentation
 Who is this?
 What are we working with
 Before we start
 Simple setting up and running
 Starting a case
 Preparing results
 Starting to work with expressions
 Introducing funkySetFields
 First function objects
 Creating a full field
 Boundary conditions
 Introducing funkySetFields
 First function objects
 Creating a full field
 Boundary conditions
 Introducing funkySetFields

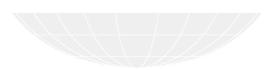

▲ □ ▶ < ⓓ ▶ < ≧ ▶ < ≧ ▶ < ≧ ▶ < ≧ ♥ 𝔅(</li>
 Bernhard F.W. Gschaider (HFD)

 Introduction
 Simple setting up and running
 Starting to work with expressions
 Boundary conditions
 Adding more features
 Conclus

 000
 00
 00
 00
 00
 000
 000

 Creating a full field
 00
 00
 000
 000
 000

## Fahrenheit while we go

- The exypressionField function object is like "funkySetFields during the calculation"
  - But it is in another library

```
Additional line in controlDict
       libs (
          "libsimpleSwakFunctionObjects.so"
          "libswakFunctionObjects.so"
       );
            autowrite Write at output times
       functions in controlDict
       addFahrenheit {
          type expressionField;
          autowrite true:
          expression "T*(9/5)-459.67";
          fieldName TFahrenheit:
                                                              Heinemann Fluid Dynamics Research GmbH
イロト イポト イヨト イヨト
```

Introduction Simple setting up and running **Starting to work with expressions** Boundary conditions Adding more features Conclus 0000 00 000 000 000 000 000 Creating a full field

# Running and checking

### Checking if that field was created

```
> pyFoamRunner.py --clear --auto --progress
t. =
> 1s 2000
                          epsilon.gz
                                                       p_rgh.gz
                                                                     swak4Foam
T.gz
             U.gz
                                       nut.gz
TFahrenheit.gz alphat.gz k.gz
                                         p.gz
                                                       phi.gz
                                                                      uniform
> fieldReport -latestTime TFahrenheit
<snip>
Time = 2000
Reading Field TFahrenheit of type volScalarField
Internal field:
swak4Foam: Allocating new repository for sampledMeshes
swak4Foam: Allocating new repository for sampledGlobalVariables
Size | Weight Sum
                                 4000 I
                                                  500
Range (min-max)
                               81.1543 |
                                               82.024
Average | weighted
                              81.2876 |
                                             81.2876
Sum | weighted
                               325151 |
                                             40643.8
Median | weighted
                               81.292 |
                                              81.292
End
```

▲□▶ ▲圖▶ ▲臣▶ ▲臣▶ ―臣 – 釣�?

Heinemann Fluid Dynamics Research GmbH

Bernhard F.W. Gschaider (HFD)

 Introduction
 Simple setting up and running
 Starting to work with expressions
 Boundary conditions
 Adding more features
 Conclus

 0000
 00
 000
 00
 000
 000
 000

 Creating a full field
 000
 000
 000
 000
 000

## Dictionary mode of funkySetFields

- Until now we used FSF in command-line mode
  - Everything is specified on the command line
- In dictionary-mode only the time is specified on the command line
  - Everything else in a dictionary
  - A list of expressions
  - Each expression is a named dictionary
    - Dictionary entries correspond to command line options
    - And there are more
- Advantages of dictionary mode:
  - More than one evaluation possible
  - More flexibility

Introduction Simple setting up and running **Starting to work with expressions** Boundary conditions Adding more features Conclusi 0000 00 00 000 000 000 000 Creating a full field

## The variables-list

- Almost everywhere where we have a expression we can specify such a list
- Format:
  - Variable name
  - Expression
  - ;
- The expression is evaluated and stored
- Purpose: make expressions more readable by breaking them into part
- variables are evaluated every time the expression is evaluated

Introduction Simple setting up and running **Starting to work with expressions** Boundary conditions Adding more features Conclus 0000 00 000 000 000 000 000 000 Creating a full field

# Normalizing by the length

- Here we make the velocity "dimesionless" by dividing it with the biggest length of the geometry
  - For calculating that length we use point locations pts() (not the cell locations)
- max is used in two ways here:
  - maximum of a field (gives one homogeneous field)
  - maximum of two values (may give a different value in every cell)

### system/funkySetFields.nodimVel

```
expressions (
    velWithoutDimensions {
        field UDimless;
        create true;
        expression "U/LMax";
        variables (
            "xLon=max(pts().x)-min(pts().x);"
            "zLon=max(pts().z)-min(pts().z);"
            "LMaxPermax(xLon_max(yLon_zLon));"
            "LMaxPermax(xLon_max(yLon_zLon));"
            "LMax=interpolateToCell(LMaxP);"
        );
        dimensions [0 0 -1 0 0 0 0];
    };
```

Bernhard F.W. Gschaider (HFD)

...h GmbH

 Introduction
 Simple setting up and running
 Starting to work with expressions
 Boundary conditions
 Adding more features
 Conclus

 0000
 00
 000
 00
 000
 000
 000

 Creating a full field
 000
 000
 000
 000
 000

## Native versus secondary structure

- For the internalField the value in the cells is the *native* value
- The values at the points is a secondary value
- swak4Foam does not automatically interpolate between them
  - For that functions like interpolateToCell have to be used
  - Constants like 1 are always native values
- For a list of native/secondary structures see the *Incomplete* Reference guide that comes with the sources

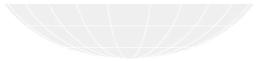

 Introduction
 Simple setting up and running
 Starting to work with expressions
 Boundary conditions
 Adding more features
 Conclus

 0000
 00
 000
 00
 000
 000
 000

 Creating a full field
 000
 00
 000
 000
 000

## Just checking

What value should this give in the whole field? (theoretically)

```
> funkySetFields -time 0: -dictExt dimlessVel
<snip>
Time = 0
Using funkySetFieldsDict
Part: velWithoutDimensions
Creating field UDimless
Putting "U/LMax" into field UDimless at t = "0" if condition "true" is true
swak4Foam: Allocating new repository for sampledMeshes
swak4Foam: Allocating new repository for sampledMeshes
swak4Foam: Allocating new repository for sampledMeshes
string 4000 of 4000 cells
Writing to "UDimless"
<snip>
> funkySetFields -time 2000 -expression "mag(U)/(1e-10+mag(UDimless))" -field relU -create
> fieldReport -time 2000 relU
```

Note: the 1e - 10 is there to avoid "divison by zero" errors

◆□ ▶ ◆□ ▶ ◆ 三 ▶ ◆ 三 ● ● ● ● ●

Introduction Simple setting up and running Starting to work with expressions Boundary conditions Adding more features Conclus 000 Creating a full field

This case

All we've done so far can be download from

http://openfoamwiki.net/staticPages/OFW12/02staticSetup.tgz

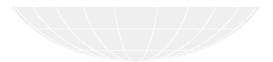

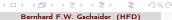

swak4Foam and PvFoam

83 / 144

| Introduction | Simple setting up and running | Starting to work with expressions | Boundary conditions | Adding more features | Conclusi |
|--------------|-------------------------------|-----------------------------------|---------------------|----------------------|----------|
| 0000         | 00                            | 000                               | 00                  | 000                  |          |

# Outline

Introduction

 This presentation
 Who is this?
 What are we working with
 Before we start

 Simple setting up and running

 Starting a case
 Preparing results
 Starting to work with expressions
 Introducing funkySetFields

 First function objects

 Creating a full field
 Creating a full field
 Boundary conditions
 Introducing groovyBC
 Evaluations on boundaries

・ ロ ト ・ 一部 ト ・ 注 ト ・ 注 ・ つ へ (
Bernhard F.W. Gschaider (HFD)

| Introduction  | Simple setting up and running | Starting to work with expressions | Boundary conditions | Adding more features | Conclus |
|---------------|-------------------------------|-----------------------------------|---------------------|----------------------|---------|
| 0000          | 00                            | 000                               | •0                  | 000                  |         |
| Introducing g | roovyBC                       |                                   |                     |                      |         |
| Outlin        | е                             |                                   |                     |                      |         |

- 1 Introduction
  - This presentation
  - Who is this?
  - What are we working with
  - Before we start
- 2 Simple setting up and running
  - Starting a case
  - Preparing results
- 3 Starting to work with expressions
  - Introducing funkySetFields

- First function objects
- Creating a full field
- Boundary conditions
   Introducing groovyBC
  - Evaluations on boundarie
  - Adding more features
    - Smoothing the floor temperature
    - Backport of lumped condition
    - Variable heat transfer
- 6 Conclusions

swak4Foam and PyFoam

Heinemann Fluid Dynamics Research GmbH Exeter, 2017-07-24 85 / 144 Introduction Simple setting up and running Starting to work with expressions Boundary conditions Adding more features Conclus 000 00 00 000 000 Introducing groovyBC

## Prepare

- Now instead of the static boundary condition we want a dynamic one
  - That's why we're removing caseSetup.sh
- The pyFoamListCases.py-utility is like a "1s for OpenFOAM-cases"

### Checking our cases

| Jooppi Toowler      | ******            |               |          |      |        |     |         |   |          |   |                       |
|---------------------|-------------------|---------------|----------|------|--------|-----|---------|---|----------|---|-----------------------|
|                     | mtime             | hostname      | first -  | last | (nrSte | ps) | nowTime | s | state    | Ι | $\langle brk \rangle$ |
|                     | <cont></cont>     | solve         | r   name |      |        |     |         |   |          |   |                       |
|                     |                   |               |          |      |        |     |         |   |          |   |                       |
| <cont></cont>       |                   |               |          |      |        |     |         |   |          |   |                       |
| Fri Jul 14 16:44:   | 54 2017   bgs-coo | ol-greybook   | 0 -      | 2000 | (      | 2)  | 2000.0  | s | Finished | 1 | <brk></brk>           |
| <cont></cont>       | None   ./         | OlbaseCase    |          |      |        |     |         |   |          |   |                       |
| Sun Jul 16 09:27:   | 39 2017   bgs-cod | ol-greybook   | 0 -      | 2000 | (      | 11) | 2000.0  | s | Finished | Т | <brk></brk>           |
| <cont>buovar</cont> | tPimpleFoam   ./  | 02staticSetup |          |      |        |     |         |   |          |   |                       |
| Sun Jul 16 13:26:   |                   |               |          | None | (      | 0)  | None    | s |          | 1 | <brk></brk>           |
|                     |                   | 03simpleGroov |          |      |        |     |         |   |          |   |                       |

▲ロト ▲御 ▶ ▲臣 ▶ ▲臣 ▶ □ 臣 □ のへで

Heinemann Fluid Dynamics Research GmbH

Bernhard F.W. Gschaider (HFD)

 Introduction
 Simple setting up and running
 Starting to work with expressions
 Boundary conditions
 Adding more features
 Conclus

 0000
 00
 000
 000
 000
 000
 000

 Introducing groovyBC
 000
 000
 000
 000
 000

# Adding another library

• We add the library for the dynamic boundary condition

Also set the simulation time to a full hour

system/controlDict

```
libs {
    "libsimpleSwakFunctionObjects.so"
    "libwakFunctionObjects.so"
    "libgroovyBC.so"
};
and also
endTime 3600;
```

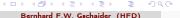

 Introduction
 Simple setting up and running
 Starting to work with expressions
 Boundary conditions
 Adding more features
 Conclus

 000
 00
 000
 000
 000
 000
 000
 000

 Introducing groovyBC
 000
 000
 000
 000
 000
 000

# groovyBC

- This is the second oldest part of swak4Faom
  - The "fusion" of this and FSF became swak4Faom
- It is basically a mixed boundary condition where everything can be evaluated

valueExpression an expression describing the value gradientExpression the gradient (this is optional) fractionExpression whether the value is used (1) or the gradient (0). If unset a constant 1 is assumed

Today we'll only use valueExpression

Introduction Simple setting up and running Starting to work with expressions Boundary conditions Adding more features Conclus 0000 00 00 000 000 000 Introducing groovyBC

# Setting a round heater

Here we specify a moving heater

- Heater is a circle with diameter: 1.5 m
- The center moves on a circle with a radius of 1.5 m
- Needs an hour to move around

```
0.org/T
```

```
floor
ł
                    groovyBC;
    type
                    uniform 300;
    value
    variables (
        "center=vector(5,0,5);"
        "radiusFire=0.75;"
        "radiusCircle=1.5;"
        "radiant=2*pi*time()/3600;"
        "middle=center+radiusCircle*vector(sin(radiant),0,cos(radiant));"
        "tHigh=600;"
        "tLow=300:"
    ):
    valueExpression "mag(pos()-middle)<radiusFire_?utHighu:utLow";
```

◆□ ▶ ◆□ ▶ ◆ 三 ▶ ◆ 三 ● ● ● ● ●

The conditional operator

- The ? : operator is known to those who ever programmed a language with a C-like syntax
- This is basically a "1-line if"
- An expression
- a ? b : c
  - means "if a is true use b. Otherwise use c"
    - In swak different cells/faces can use either b or c
    - because a is not necessarily homogeneous

Heinemann Fluid Dynamics Research GmbH

(日) (同) (三) (三)

Introduction Simple setting up and running Starting to work with expressions Boundary conditions Adding more features Conclus 0000 00 000 000 000 000 Introducing groovyBC

## replayTransientBC

- Writing groovyBC is a bit like programming
  - Sometimes mistakes happen
    - Not good if this happens at the end of a long run
- To test such boundary conditions there is replacTransientBC
  - Loads specified boundary conditions
  - Increments the time-step without solving anything
    - Updates the boundary conditions
  - Writes the field at the regular intervalls
- This allows checking whether the boundary condition works as expected
  - In a fraction of the time of the real solution
  - Works for non-swak4Foam boundary conditions as well

Introduction Simple setting up and running Starting to work with expressions Boundary conditions Adding more features Conclus **e**0 Introducing groovvBC

# Preparing and running

From now on we don't mention the two steps:

- 1 pyFoamPrepareCase.py
  - optionally with --no-mesh if mesh creation is unnecessary
- 2 pyFoamRunner.py
- We do this and get different plots
  - And also different snapshots

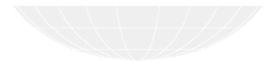

A D b 4 A b

Introduction Simple setting up and running Starting to work with expressions Boundary conditions Adding more features Conclus 0000 00 000 000 000 000 000 000 Introducing groovyBC

## Bigger area means higher temperature

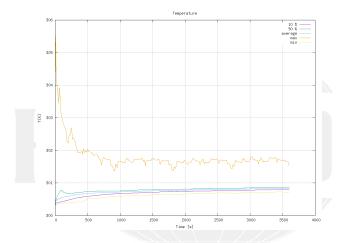

Figure: Temperature curves with the round/moving heater

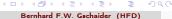

Introduction Simple setting up and running Starting to work with expressions Boundary conditions Adding more features Conclus 00 Introducing groovyBC

## Different wall temperatures

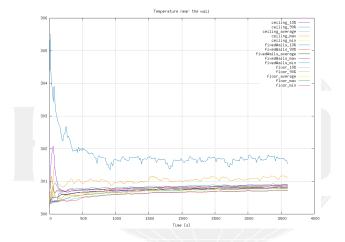

Figure: Wall temperatures change as well

(日) (四) (三) (三) Bernhard F.W. Gschaider (HFD)

swak4Foam and PvFoam

94 / 144

Introduction Simple setting up and running Starting to work with expressions Boundary conditions Adding more features Conclus 0000 00 000 000 000 000 Introducing groovyBC

# Moving heater starting

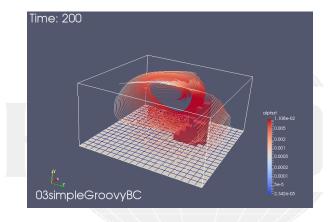

Figure: The moving heater in the beginning

< □ > < □ > < □

Heinemann Fluid Dynamics Research GmbH

Introduction Simple setting up and running Starting to work with expressions Boundary conditions Adding more features Conclus 0000 00 00 000 000 000 Introducing groovyBC

# Moving heater evolving

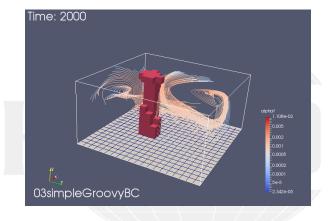

Figure: The moving heater moved on

Image: All and All and All

swak4Foam and PyFoam

Heinemann Fluid Dynamics Research GmbH

Exeter, 2017-07-24 96 / 144

 Introduction
 Simple setting up and running
 Starting to work with expressions
 Boundary conditions
 Adding more features
 Conclus

 0000
 00
 000
 00
 000
 000
 000

 Evaluations on boundaries
 000
 000
 000
 000
 000

# Outline

- 1 Introduction
  - This presentation
  - Who is this?
  - What are we working with
  - Before we start
- 2 Simple setting up and running
  - Starting a case
  - Preparing results
- 3 Starting to work with expressions
  - Introducing funkySetFields

- First function objects
- Creating a full field
- 4 Boundary conditions
  - Introducing groovyBC
  - Evaluations on boundaries
  - Adding more features
    - Smoothing the floor temperature
    - Backport of lumped condition
    - Variable heat transfer
- 6 Conclusions

Heinemann Fluid Dynamics Research GmbH

Bernhard F.W. Gschaider (HFD)

(日) (同) (三) (三)

## Pro-tip: which fields are available?

Function objects can only work with fields that are in memory

To get a list of those swak4Foam has a function object

```
functions in system/controlDict
whatIsThere {
    type listRegisteredObjects;
}
Output
Content of object registry region0
                    Name
                                                  Type Autowrite
                       к
                                              IOobject No
                     K O
                                              IOobject No
           MRFProperties
                                              IOobject No
                      т
                                        volScalarField Yes
<snip>
            thermo:alpha
                                              IOobject No
               thermo:mu
                                              IOobiect No
                                              IOobject No
              thermo:psi
              thermo:rho
                                              IOobject No
thermophysicalProperties
                                            dictionary No
    turbulenceProperties
                                            dictionary No
```

- 미 / 《 태 / 《 문 / 《 문 / 》 및 《 영 / (\*

пететата гала вулаттся кезеатся GmbH

Bernhard F.W. Gschaider (HFD)

## Pro-tip: The Banana trick

If we don't know which function objects are there: we use the banana trick

functions in system/controlDict

```
gettingFunctionObjects {
   type banana;
}
```

### Output

```
--> FOAM FATAL ERROR:
Unknown function type banana
Valid functions are :
90
(
abort
addForeignMeshes
addGlobalVariable
calculateGlobalVariables
clearExpressionField
coded
correctThermo
createSampledSurface
dumpSwakExpression
```

Introduction Simple setting up and running Starting to work with expressions Boundary conditions Adding more features Conclus 0000 00 000 000 000 000 000 000 Evaluations on boundaries

## New file for the heat flux

We create a new file whose only purpose is the boundary condition

Calculates the heat flux on the wall

### 0.org/heatFlux

```
dimensions
                [0 0 0 0 0 0];
internalField
                uniform 0:
boundaryField
    0.00
        type groovyBC;
        value uniform 0;
        valueExpression "kappa*snGrad(T)";
        variables (
            "cpGas=1000;" // from thermoPhysicalProperties
            "kappa=cpGas*alphat;"
        );
        aliases {
            alpha thermo:alpha;
        3
    }
}
```

▲口> ▲圖> ▲ヨ> ▲ヨ> 三国 - のへの…

Introduction Simple setting up and running Starting to work with expressions Boundary conditions Adding more features Conclus 0000 00 000 000 000 000 000 000 Evaluations on boundaries

## The aliases

- Some field names are incompatible with swak4Foam-expressions
  - Because of characters that are used for operators
  - Here it is the : in thermo:alpha
- In such cases specify a aliases-dictionary
  - the key is a "valid" name
  - the value is what you really want
- swak4Foam will use the "real" field when you specify the "alias" field

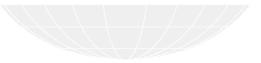

□ › < @ › < ≧ › < ≧ › ≧ · Bernhard F.W. Gschaider (HFD)

swak4Foam and PyFoam

Heinemann Fluid Dynamics Research GmbH

Exeter, 2017-07-24 101 / 144

Introduction Simple setting up and running Starting to work with expressions Boundary conditions Adding more features Conclus 0000 00 00 00 00 00 00 000 Evaluations on boundaries

# Calculate the flux

### This function object

- loads the specified fields at startup
- updates the boundary conditions at every time-step
- writes the fields at write-times

### controlDict

```
calculateCurrentFlux {
   type readAndUpdateFields;
   fields (
        heatFlux
   );
}
```

Introduction Simple setting up and running Starting to work with expressions Boundary conditions Adding more features Conclus 0000 00 000 00 Evaluations on boundaries

## Calculating fluxes

| Checking the fluxe                     | es (weighted                                                          | su    | ms)             |  |      |                |     |  |  |  |  |
|----------------------------------------|-----------------------------------------------------------------------|-------|-----------------|--|------|----------------|-----|--|--|--|--|
|                                        |                                                                       |       |                 |  |      |                |     |  |  |  |  |
| <pre>&gt; pyFoamPrepareCase.py .</pre> | no-mesh                                                               |       |                 |  |      |                |     |  |  |  |  |
| <pre>&gt; pyFoamRunner.pyclea</pre>    | rprogress                                                             | auto  | auto            |  |      |                |     |  |  |  |  |
|                                        |                                                                       |       |                 |  |      |                |     |  |  |  |  |
| <pre>&gt; fieldReport -latestTim</pre> | > fieldReport -latestTime heatFlux -latestTime -noDoField -doBoundary |       |                 |  |      |                |     |  |  |  |  |
| <snip></snip>                          |                                                                       |       |                 |  |      |                |     |  |  |  |  |
| Time = 3600                            |                                                                       |       |                 |  |      |                |     |  |  |  |  |
|                                        |                                                                       | _     |                 |  |      |                |     |  |  |  |  |
| Reading Field heatFlux                 | of type volScal                                                       | arFie | əld             |  |      |                |     |  |  |  |  |
| Patch field: floor                     |                                                                       |       |                 |  |      |                |     |  |  |  |  |
| Size   Weight Sum                      | 400                                                                   | 1     | 100             |  |      |                |     |  |  |  |  |
| Range (min-max)                        |                                                                       |       |                 |  |      |                |     |  |  |  |  |
| Average   weighted                     | 0.12034                                                               |       |                 |  |      |                |     |  |  |  |  |
| Sum weighted                           | 48.1362                                                               | 1     | 12.034          |  |      |                |     |  |  |  |  |
| Median   weighted                      | -0.132456                                                             | I.    | -0.132456       |  |      |                |     |  |  |  |  |
| Patch field: ceiling                   |                                                                       |       |                 |  |      |                |     |  |  |  |  |
| Size   Weight Sum<br>Range (min-max)   | 400                                                                   | 1     | 100             |  |      |                |     |  |  |  |  |
| Range (min-max)                        | -0.916542                                                             | 1     | -0.255066       |  |      |                |     |  |  |  |  |
| Average   weighted                     | -0.50377                                                              | 1     | -0.50377        |  |      |                |     |  |  |  |  |
| Sum   weighted                         | -201.508                                                              | 1     | -50.377         |  |      |                |     |  |  |  |  |
| Median   weighted                      | -0.492                                                                | I.    | -0.492          |  |      |                |     |  |  |  |  |
| Patch field: fixedWalls                |                                                                       |       |                 |  |      |                |     |  |  |  |  |
| Size   Weight Sum                      | 800                                                                   |       | 200             |  |      |                |     |  |  |  |  |
| Range (min-max)                        | 0                                                                     |       | 0               |  |      |                |     |  |  |  |  |
| Average   weighted                     |                                                                       |       | 0               |  |      |                |     |  |  |  |  |
| Sum   weighted                         | 0                                                                     |       | 0               |  |      |                |     |  |  |  |  |
| Median   weighted                      | 5e-16                                                                 | 1     | 5e-16           |  |      |                |     |  |  |  |  |
| End                                    |                                                                       |       |                 |  |      |                | hE  |  |  |  |  |
| nhard F.W. Gschaider (HFD)             | ) 51                                                                  | wak4F | Foam and PyFoam |  | Exet | er, 2017-07-24 | 103 |  |  |  |  |

## Evaluating the heat fluxes

- get the fluxes on the walls
  - integrate is basically "weighted sum"
- Check whether "what goes in must go out"

### system/controlDict

```
heatFluxes {
   $wallTemperatures;
   expression "heatFlux";
    accumulations (
        integrate
    ):
3
totalHeatFlux {
    type swakExpression;
   valueType patch;
    patchName ceiling;
    verbose true;
    accumulations (
        average
    ):
    expression "sum(area()*heatFlux)+heatFluxFloor";
    variables (
        "heatFluxFloor{floor}=sum(area()*heatFlux);"
   );
```

◆□▶ ◆□▶ ◆臣▶ ◆臣▶ = 臣 = のへで

Heinemann Fluid Dynamics Research GmbH

Bernhard F.W. Gschaider (HFD)

swak4Foam and PyFoam

Exeter, 2017-07-24 104 / 144

 Introduction
 Simple setting up and running
 Starting to work with expressions
 Boundary conditions
 Adding more features
 Conclus

 000
 00
 000
 00
 000
 000
 000
 000

 Evaluations on boundaries
 000
 000
 000
 000
 000
 000

## Remote variables

- If there is a {} between the variable name and the = then it is a remote variable
  - "Don't evaluate the expression here. Evaluate it elsewhere"
    - But store the value here
- If there is only a name between the {} it is a patch
  - In our case the floor
- Remote variables must be a single value (homogeneous)
  - Otherwise we'd have interpolation problems
- For details see *General variable specification* in the *Incomplete reference guide*

イロト イポト イヨト イヨト

Introduction Simple setting up and running Starting to work with expressions Boundary conditions Adding more features Conclus 0000 00 000 000 000 000 000 000 000 Evaluations on boundaries

## Plotting the heat-flux data

- a slave plot doesn't have its own plot window but plots into the window of the master
- alternateAxis specifies values that are on a different scale (on the right of the plot window)

customRegexp

```
heatFluxWall {
    theTitle "Heat, flux";
    type dynamic;
    expr "Expression_heatFluxes_on_(.+):___integrate=(.+)";
    idNr 1:
    titles (
        sum
    );
    alternateAxis (
        total
    ):
3
totalHeatFlux {
    type slave;
    master heatFluxWall;
    expr "Expression_totalHeatFlux_::unaverage=(.+)";
    titles (
        total
    ):
3
```

미 에 에 대한 이 문 에 문 에 있었다.

nemeniarini i iaia agnainica neacaí ch GmbH

Bernhard F.W. Gschaider (HFD)

Introduction Simple setting up and running Starting to work with expressions Boundary conditions Adding more features Conclus 0000 00 000 000 000 000 000 000 Evaluations on boundaries

## The heat fluxes

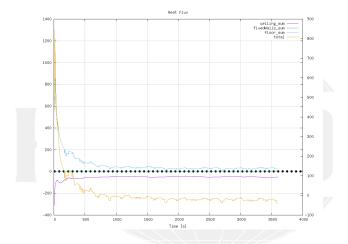

#### Figure: Heat fluxes over time

↓ □ → ↓ □ → ↓ Ξ → ↓ Ξ → ↓ Ξ → ○ Q ○
Bernhard F.W. Gschaider (HFD)

swak4Foam and PyFoam

Heinemann Fluid Dynamics Research GmbH

Exeter, 2017-07-24 107 / 144

Introduction Simple setting up and running Starting to work with expressions Boundary conditions Adding more features Conclus 0000 00 000 000 000 000 000 000 Evaluations on boundaries

## New state with heat fluxes

We use the Warp by Scalar-filter on floor and ceiling with the  ${\tt heatFlux}$  field

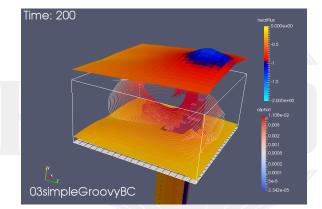

### Figure: Heat flux at floor and ceiling

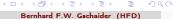

Introduction Simple setting up and running Starting to work with expressions Boundary conditions Adding more features Conclus 0000 00 000 000 000 000 000 000 Evaluations on boundaries

New state with heat fluxes ... later

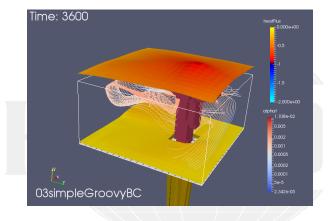

Figure: Heat flux at floor and ceiling in the end

Image: A the second second

swak4Foam and PyFoam

Heinemann Fluid Dynamics Research GmbH

Exeter, 2017-07-24 109 / 144

This case

All we've done so far can be download from

http://openfoamwiki.net/staticPages/OFW12/03simpleGroovyBC.tgz

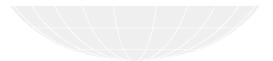

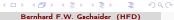

swak4Foam and PyFoam

Heinemann Fluid Dynamics Research GmbH

Exeter, 2017-07-24 110 / 144

| 0000 00 000                                                                                                    | Introduction | Simple setting up and running | Starting to work with expressions | Boundary conditions | Adding more features | Conclu |
|----------------------------------------------------------------------------------------------------|--------------|-------------------------------|-----------------------------------|---------------------|----------------------|--------|
| - COSC - CO - COC - COC | 0000         | 00                            | 000                               | 00                  | 000                  |        |

# Outline

Introduction

 This presentation
 Who is this?
 What are we working with
 Before we start
 Simple setting up and running
 Starting a case
 Preparing results
 Starting to work with expressions
 Introducing funkySetFields
 Conclusions

<ロ > < 団 > < 団 > < 亘 > < 亘 > < 亘 > 三 の Q Bernhard F.W. Gschaider (HFD)

swak4Foam and PyFoam

Heinemann Fluid Dynamics Research GmbH

Exeter, 2017-07-24 111 / 144

Introduction Simple setting up and running Starting to work with expressions Boundary conditions Adding more features Conclus Smoothing the floor temperature
Outline
Introduction
First function objects

- This presentation
- Who is this?
- What are we working with
- Before we start
- 2 Simple setting up and running
  - Starting a case
  - Preparing results
- 3 Starting to work with expressions
  - Introducing funkySetFields

- Creating a full field
- 4 Boundary conditions
  - Introducing groovyBC
  - Evaluations on boundaries
- 5 Adding more features
  - Smoothing the floor temperature
  - Backport of lumped condition
  - Variable heat transfer
- 6 Conclusions

▲□▶ ▲圖▶ ▲圖▶ ▲圖▶ 圖 少久 Bernhard F.W. Gschaider (HFD)

swak4Foam and PyFoam

Heinemann Fluid Dynamics Research GmbH Exeter, 2017-07-24 112 / 144 Introduction Simple setting up and running Starting to work with expressions Boundary conditions Adding more features Conclus 0000 00 000 000 000 000 000 Smoothing the floor temperature

#### Discretization problems

- Sometimes the swak-expressions are "correct"
  - But the results are not
- Here we show an example that is due to the rather coarse cells
  - Faces on the floor switch from 300 to 600
    - No intermediate values
- and a way to improve it

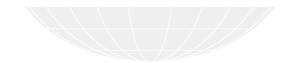

・ロト ・四ト ・ヨト ・ヨト

Introduction Simple setting up and running Starting to work with expressions Boundary conditions Adding more features Conclus 000 00 00 00 00 00 00 00 Smoothing the floor temperature

#### Getting the wall temperature

To see the problem we add a plot of the patch values

- But we don't use the min and max values
  - Because the 600K would have "destroyed" the plot

customRegexp

Introduction Simple setting up and running Starting to work with expressions Boundary conditions Adding more features Conclus 000 Smoothing the floor temperature

#### Wall temperature plot

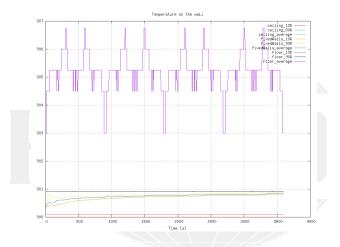

Figure: Jumps in the temperature on the wall

(日) (四) (三) (三) Bernhard F.W. Gschaider (HFD)

swak4Foam and PvFoam

115 / 144

Introduction Simple setting up and running Starting to work with expressions Boundary conditions Adding more features Conclus 0000 00 000 000 000 000 000 Smoothing the floor temperature

# Smoothing by interpolation

- We calculate the same condition on the points
  - Interpolation with toFace gives betteer value for faces that are not fully "inside"
- Mixed with the old factor
  - Experimenting with the weighting could improve things further

0.org/T

```
floor
ł
                                                                                                      groovvBC:
                    type
                    value
                                                                                                      uniform 300:
                    variables (
                                       "center=vector(5.0.5);"
                                       "radiusFire=0.75;"
                                       "radiusCircle=1.5;"
                                       "radiant=2*pi*time()/3600;"
                                       "middle=center+radiusCircle*vector(sin(radiant),0,cos(radiant));"
                                       "tHigh=600;"
                                       "tLow=300;"
                                       "factor=mag(pos()-middle)<radiusFire(1?11):10;"</pre>
                                       "factorF=toFace(mag(pts()-toPoint(middle))<toPoint(radiusFire),...,toPoint(1),...,...,toPoint(1),...,..,toPoint(1),...,..,toPoint(1),...,..,toPoint(1),...,.,toPoint(1),...,.,toPoint(1),...,.,toPoint(1),...,.,toPoint(1),...,.,toPoint(1),...,.,toPoint(1),...,.,toPoint(1),...,.,toPoint(1),...,.,toPoint(1),...,.,toPoint(1),...,.,toPoint(1),...,,toPoint(1),...,,toPoint(1),..
                                                                        <cont>toPoint(0));"
                                       // "factor=factorF;"
                                       "factor=0.5*(factorF+factor):"
                    ):
                    valueExpression "tHigh*factor+tLow*(1-factor)";
7
                                                                                                                                                                                                                                                                                                                                                                                                                                                                                                                  h GmbH
```

Introduction Simple setting up and running Starting to work with expressions Boundary conditions Adding more features Conclus 0000 00 000 000 000 000 000 000 Smoothing the floor temperature

Wall temperature plot smoothed

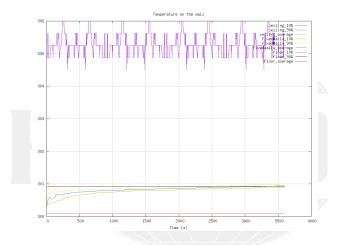

Figure: Jumps are much smaller (approximately a third)

·□ → < @ → < ≧ → < ≧ → < ≧ → Bernhard F.W. Gschaider (HFD)

swak4Foam and PyFoam

Heinemann Fluid Dynamics Research GmbH

Exeter, 2017-07-24 117 / 144

Introduction Simple setting up and running Starting to work with expressions Boundary conditions Adding more features Conclus 000 00 00 00 00 000 Backport of Tumped condition Introduction First function objects This presentation Creating a full field Who is this? What are we working with Introducing grooxyBC

- Before we start
- 2 Simple setting up and running
  - Starting a case
  - Preparing results
- 3 Starting to work with expressions
  - Introducing funkySetFields

- Evaluations on bounda
- 5 Adding more features
  - Smoothing the floor temperature
  - Backport of lumped condition
  - Variable heat transfer
- 6 Conclusions

B. OOO

Heinemann Fluid Dynamics Research GmbH

Bernhard F.W. Gschaider (HFD)

< ロ > < 同 > < 三 > < 三 >

swak4Foam and PyFoam

Introduction Simple setting up and running Starting to work with expressions Boundary conditions Adding more features Conclus 000 Backport of lumped condition

#### Lumped boundary condition in OF+ v1612+

- In the ESI-version the same case has a lumped boundary condition on the ceiling
  - Basically: "Ceiling is 1 ton with  $c_p$  4100 and heated up by the room"
- In the Foundation-release this boundary condition does not exist
  - Here we try to implement it with groovyBC

#### 0.orig/T in tutorial case

| ceiling<br>{ |                            |
|--------------|----------------------------|
| type         | lumpedMassWallTemperature; |
| kappaMethod  | fluidThermo;               |
| kappa        | none;                      |
| mass         | 1000;                      |
| Cp           | 4100;                      |
| value        | uniform 300;               |
| 3            |                            |

4 E > 4 E > Bernhard F.W. Gschaider (HFD)

swak4Foam and PvFoam

Heinemann Fluid Dynamics Research GmbH Exeter, 2017-07-24

119 / 144

Introduction Simple setting up and running Starting to work with expressions Boundary conditions Adding more features Conclusions adding more features Conclusions adding more features adding more features Conclusions adding more features adding more features adding m

- Regular entries in variables forget their values between time-steps
- When we specify them in the storedVariables-list they don't
  - They are even saved and read on restart
    - So our lumped-condition is restartable
- Specification of a stored variable needs two things

#### name

intialValue the value that should be used when the variable has never been set before

- When the variable is on the right of a = the stored value is used
- The last value the variable is set to is stored for the next time-step
- storedVariables are aware that there can be multiple iterations
  per time-step
  - old values are from the last time. Not the last iteration

(日) (同) (三) (三)

Introduction Simple setting up and running Starting to work with expressions Boundary conditions Adding more features Conclus 0000 00 000 000 000 000Backport of Jumped condition

### Re-implementation with groovyBC

 Calculating the total heat flux and updating the temperature of the ceiling accordingly

```
0.org/T
ceiling
Ł
    type groovyBC;
    valueExpression "TLump";
    variables (
        "mass=1000;"
        "cpSolid=4100;"
        "cpGas=1000;" // from thermoPhysicalProperties
        "kappa=cpGas*alphat;"
        "Q=sum(area()*kappa*snGrad(T));"
        "TLump=TLump-deltaT()*Q/(mass*cpSolid);"
    storedVariables (
        Ł
            name TLump;
            initialValue "300";
        3
    ):
    aliases {
        alpha thermo:alpha;
    value
                    uniform 300;
3
                                                                                 ognamice needed of GmbH
```

Bernhard F.W. Gschaider (HFD)

swak4Foam and PyFoam

Introduction Simple setting up and running Starting to work with expressions Boundary conditions Adding more features Conclus 0000 00 000 000 000 000 Backport of 1umpet condition

# Ceiling heats up (slightly)

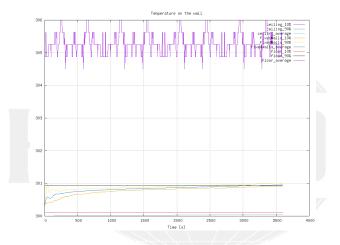

Figure: Ceiling temperature on the bottom

▲ □ → ▲ □ → ▲ □ → ▲ □ → ▲ □ → ▲ □ → ▲ □ → ▲ □ → ▲ □ → □ ≥ → ○ 
 Bernhard F.W. Gschaider (HFD)

swak4Foam and PyFoam

Heinemann Fluid Dynamics Research GmbH

Exeter, 2017-07-24 122 / 144

 Introduction
 Simple setting up and running
 Starting to work with expressions
 Boundary conditions
 Adding more features
 Conclus

 0000
 00
 000
 00
 00
 00
 00
 00
 00
 00
 00
 00
 00
 00
 00
 00
 00
 00
 00
 00
 00
 00
 00
 00
 00
 00
 00
 00
 00
 00
 00
 00
 00
 00
 00
 00
 00
 00
 00
 00
 00
 00
 00
 00
 00
 00
 00
 00
 00
 00
 00
 00
 00
 00
 00
 00
 00
 00
 00
 00
 00
 00
 0
 00
 0
 0
 0
 0
 0
 0
 0
 0
 0
 0
 0
 0
 0
 0
 0
 0
 0
 0
 0
 0
 0
 0
 0
 0
 0
 0

#### Heat fluxes

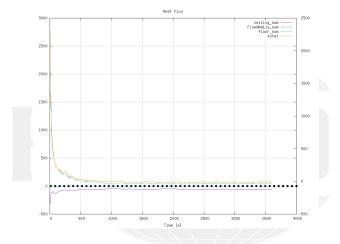

#### Figure: Heat fluxes differ slightly

◆□ → ◆□ → ◆ ■ → ◆ ■ → ○ へ ○ Bernhard F.W. Gschaider (HFD)

swak4Foam and PyFoam

Heinemann Fluid Dynamics Research GmbH

Exeter, 2017-07-24 123 / 144

| 000   | o        | Simple setting up and running                    | Starting to work with expre | ssions Boundary conditions                                            | Adding more features | Conclusi |
|-------|----------|--------------------------------------------------|-----------------------------|-----------------------------------------------------------------------|----------------------|----------|
| Varia | ble heat | t transfer                                       |                             |                                                                       |                      |          |
| 0ι    | utlin    | е                                                |                             |                                                                       |                      |          |
|       |          | ntroduction<br>This presentation<br>Who is this? |                             | First function objects<br>Creating a full field<br>oundary conditions |                      |          |

- What are we working with
- Before we start
- - Starting a case
  - Preparing results
- - Introducing funkySetFields

- 5 Adding more features
  - Smoothing the floor temperature
  - Backport of lumped condition
  - Variable heat transfer

イロト 不得下 イヨト イヨト Bernhard F.W. Gschaider (HFD)

Introduction Simple setting up and running Starting to work with expressions Boundary conditions Adding more features Conclus 0000 00 000 000 000 000 Variable heat transfer

#### Low temperature outside our room

Instead of an adiabatic wall we want something more realistic

- 7°C outside. A cool day
- Not perfectly isolated walls (ceofficient h)
- But windows are usually less insulated than walls
  - One solution: create separate patches
  - What we do: variation of h
- But first lets run the window-less case

0.org/T

イロト イポト イヨト イヨト

```
fixedWalls
{
   type externalWallHeatFluxTemperature;
   value uniform 300;
   Ta uniform 260;
   h uniform 0.01;
   kappaMethod fluidThermo;
}
```

Introduction Simple setting up and running Starting to work with expressions Boundary conditions Adding more features Conclusi 0000 00 00 00 00 00 00 Variable heat transfer

Room temperature doesn't rise that much anymore

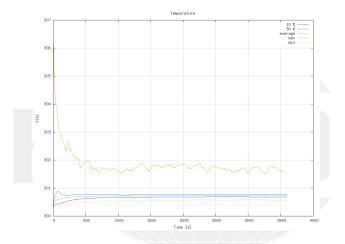

Figure: Room temperature almost constant

▲ □ → ▲ □ → ▲ □ → ▲ □ → ▲ □ → ▲ □ → ▲ □ → ▲ □ → ▲ □ → □ ≥ → ○ 
 Bernhard F.W. Gschaider (HFD)

swak4Foam and PyFoam

Heinemann Fluid Dynamics Research GmbH

Exeter, 2017-07-24 126 / 144

Introduction Simple setting up and running Starting to work with expressions Boundary conditions Adding more features Conclus 0000 000 Variable heat transfer

Wall temperatures below room

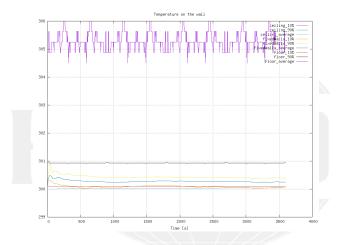

Figure: On the fixedWall the temperature falls

< ∃> < ∃> Bernhard F.W. Gschaider (HFD)

A B A B A
 A
 A
 A
 A
 A
 A
 A
 A
 A
 A
 A
 A
 A
 A
 A
 A
 A
 A
 A
 A
 A
 A
 A
 A
 A
 A
 A
 A
 A
 A
 A
 A
 A
 A
 A
 A
 A
 A
 A
 A
 A
 A
 A
 A
 A
 A
 A
 A
 A
 A
 A
 A
 A
 A
 A
 A
 A
 A
 A
 A
 A
 A
 A
 A
 A
 A
 A
 A
 A
 A
 A
 A
 A
 A
 A
 A
 A
 A
 A
 A
 A
 A
 A
 A
 A
 A
 A
 A
 A
 A
 A
 A
 A
 A
 A
 A
 A
 A
 A
 A
 A
 A
 A
 A
 A
 A
 A
 A
 A
 A
 A
 A
 A
 A
 A
 A
 A
 A
 A
 A
 A
 A
 A
 A
 A
 A
 A
 A
 A
 A
 A
 A
 A
 A
 A
 A
 A
 A
 A
 A
 A
 A
 A
 A
 A
 A
 A
 A
 A
 A
 A
 A
 A
 A
 A
 A
 A
 A
 A
 A
 A
 A
 A
 A
 A
 A
 A
 A
 A
 A
 A
 A
 A
 A
 A
 A
 A
 A
 A
 A
 A
 A
 A
 A
 A
 A
 A
 A
 A
 A
 A
 A
 A
 A
 A
 A
 A
 A
 A
 A
 A
 A
 A
 A
 A
 A
 A
 A
 A
 A
 A
 A
 A
 A
 A
 A
 A
 A
 A
 A
 A
 A
 A
 A
 A
 A
 A
 A
 A
 A
 A
 A
 A
 A
 A
 A
 A
 A
 A
 A
 A
 A
 A
 A
 A
 A
 A
 A
 A
 A
 A
 A
 A
 A
 A
 A
 A
 A
 A
 A
 A
 A
 A
 A
 A
 A
 A
 A
 A
 A
 A
 A
 A
 A
 A
 A
 A
 A
 A
 A
 A
 A
 A
 A
 A
 A
 A
 A
 A
 A
 A
 A
 A
 A
 A
 A
 A
 A
 A
 A
 A
 A
 A
 A
 A
 A
 A
 A
 A
 A
 A
 A
 A
 A
 A
 A
 A
 A
 A
 A
 A
 A
 A
 A
 A
 A
 A
 A
 A
 A
 A
 A
 A
 A
 A
 A
 A
 A

swak4Foam and PvFoam

Heinemann Fluid Dynamics Research GmbH

Exeter, 2017-07-24 127 / 144 Introduction Simple setting up and running Starting to work with expressions Boundary conditions Adding more features Conclus 0000 00 000 000 000 000 000 Variable heat transfer

Heat flux were none was before

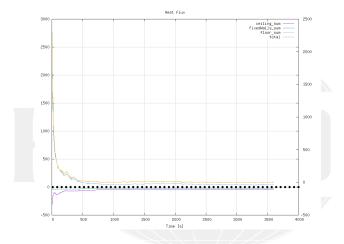

Figure: On the fixedWall there is now non-zero flux

▲□ → < □ → < □ → < □ → < □ → < □ → </li>
 Bernhard F.W. Gschaider (HFD)

swak4Foam and PyFoam

Heinemann Fluid Dynamics Research GmbH

Exeter, 2017-07-24 128 / 144

Introduction Simple setting up and running Starting to work with expressions Boundary conditions Adding more features Conclus 0000 00 000 000 000 000 000 Variable heat transfer

#### Directed flux for post-processing

#### system/controlDict

```
calculateCurrentFlux {
   type readAndUpdateFields;
   fields (
        heatFlux
        heatFluxDirected
     );
}
```

#### 0.org/heatFluxDirected

```
dimensions
              [0 0 0 0 0 0 0];
internalField
            uniform (0 0 0):
boundaryField
Ł
   *.**
   ł
       type groovyBC;
       value uniform (0 0 0);
       valueExpression "normal()*kappa*snGrad(T)";
       variables (
          "cpGas=1000;" // from thermoPhysicalProperties
          "kappa=cpGas*alphat;"
       ):
       aliases {
          alpha thermo:alpha;
       3
   }
}
                                                                 .....rch GmbH
```

Introduction Simple setting up and running Starting to work with expressions Boundary conditions Adding more features Conclus 0000 00 000 000 000 000 Variable heat transfer

#### Heat flux with constant coefficient

New state with Warp by Vector-filter in Paraview

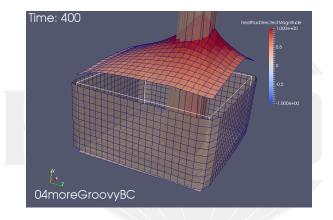

Figure: Surface outside wall: heat goes out

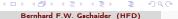

swak4Foam and PyFoam

Introduction Simple setting up and running Starting to work with expressions Boundary conditions Adding more features Conclus 0000 00 000 000 000 000 Variable heat transfer

## Specifying the coefficient

- funkySetBoundaryField is like funkySetFields
  - but for boundaries
  - can set other things that value
    - specify with target
- The dictionary structure is quite similar

system/funkySetBoundaryFieldDict.setWall

□ ▶ < @ ▶ < ≣ ▶ < ≣ ▶ < E ◆) < < Bernhard F.W. Gschaider (HFD) nememann runu vynamics riesearch GmbH

Introduction Simple setting up and running Starting to work with expressions Boundary conditions Adding more features Conclus 0000 000 000 000 000 Variable heat transfer

# Preparing

- We re-add a preparation script
- writeBoundarySubfields is utility to create separate fields from boundary condition specifications
  - Here we say "Write h and Ta into fields so that we can post-process them"
  - Nice to debug boundary conditions

caseSetup.sh

#### #! /bin/sh

```
funkySetBoundaryField -time 0 -dict funkySetBoundaryFieldDict.setWall
writeBoundarySubfields -time 0 -subfields "h:scalar,Ta:scalar" T
```

Introduction Simple setting up and running Starting to work with expressions Boundary conditions Adding more features Conclus 0000 00 00 000 000 000 000 Variable heat transfer

# Heat transfer coefficient

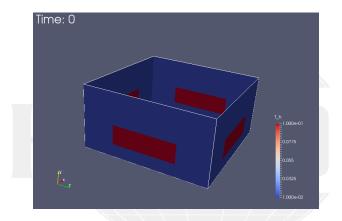

Figure: Our expression seems to have worked: high heat transfer on "windows"

Bernhard F.W. Gschaider (HFD)

э

< ロ > < 同 > < 回 > < 回 >

swak4Foam and PyFoam

Heinemann Fluid Dynamics Research GmbH

Exeter, 2017-07-24 133 / 144

Introduction Simple setting up and running Starting to work with expressions Boundary conditions Adding more features Conclus 0000 00 000 000 000 000 Variable heat transfer 000

#### Heat flux with lower coefficients

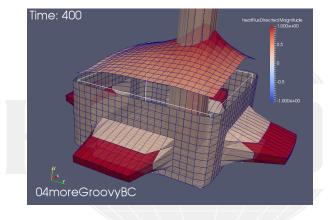

Figure: The "windows" have a big effect

Image: All and All and All

Heinemann Fluid Dynamics Research GmbH

swak4Foam and PyFoam

Introduction Simple setting up and running Starting to work with expressions Boundary conditions Adding more features Conclus 0000 000 000 Variable heat transfer

#### Windows are bad

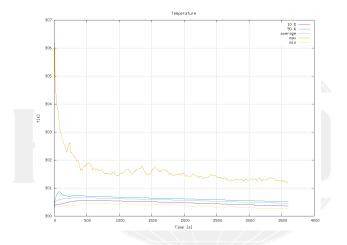

Figure: The bad isolation makes the room temperature drop

・ロト ・回ト ・ヨト ・ヨト 3 Bernhard F.W. Gschaider (HFD)

swak4Foam and PvFoam

Heinemann Fluid Dynamics Research GmbH Exeter, 2017-07-24

135 / 144

Introduction Simple setting up and running Starting to work with expressions Boundary conditions Adding more features Conclus 0000 00 00 000 000 000 000 000 Variable heat transfer

#### Windows are really bad

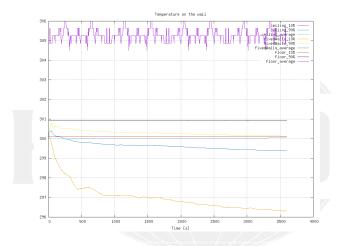

Figure: Wall temperatures drop even more

▲ □ → ▲ □ → ▲ □ → ▲ □ → ▲ □ → ▲ □ → ▲ □ → ▲ □ → ▲ □ → □ ≥ → ○ 
 Bernhard F.W. Gschaider (HFD)

swak4Foam and PyFoam

Heinemann Fluid Dynamics Research GmbH

Exeter, 2017-07-24 136 / 144

 Introduction
 Simple setting up and running
 Starting to work with expressions
 Boundary conditions
 Adding more features
 Conclusion

 0000
 00
 000
 00
 000
 000
 000

 Variable heat transfer
 000
 00
 00
 00
 00
 00

#### Total flux is wrong

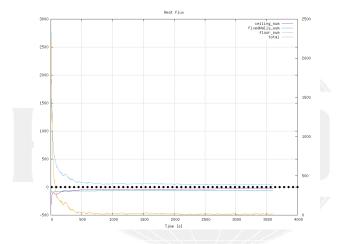

Figure: What is the reason for this?

Image: A the second second

swak4Foam and PyFoam

Heinemann Fluid Dynamics Research GmbH

Exeter, 2017-07-24 137 / 144

Introduction Simple setting up and running Starting to work with expressions Boundary conditions Adding more features Conclus 000 Variable heat transfer

This case

All we've done so far can be download from

http://openfoamwiki.net/staticPages/OFW12/04moreGroovyBC.tgz

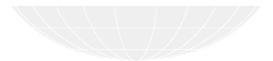

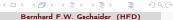

swak4Foam and PvFoam

Heinemann Fluid Dynamics Research GmbH Exeter, 2017-07-24

138 / 144

| Introduction | Simple setting up and running | Starting to work with expressions | Boundary conditions | Adding more features | Conclusi |
|--------------|-------------------------------|-----------------------------------|---------------------|----------------------|----------|
| 0000         | 00                            | 000                               | 00                  | 000                  |          |

# Outline

Introduction

 This presentation
 Who is this?
 What are we working with
 Before we start

 Simple setting up and running
 Starting a case
 Preparing results
 Starting to work with expressions
 Introducing funkySetFields
 Conclusions

◆□ → ◆ 큔 → ▲ 클 → ▲ 클 → ○ Q ( Bernhard F.W. Gschaider (HFD)

swak4Foam and PyFoam

Introduction Simple setting up and running Starting to work with expressions Boundary conditions Adding more features Conclus

#### There is more

- We've seen only parts of PyFoam and swak4Foam
- Other available things are
  - In swak4Foam
    - Adding lagrangian particles by function objects
    - Arbitrary source terms
    - Control of the solution
    - Execute Python programs
  - PyFoam

- Support for parallel runs
- Flexibly preparing cases
- Controlling runs over the net
- Rewriting dictionaries

(B) Bernhard F.W. Gschaider (HFD)

 Introduction
 Simple setting up and running
 Starting to work with expressions
 Boundary conditions
 Adding more features
 Conclus

 0000
 00
 000
 00
 000
 000
 000
 000
 000
 000
 000
 000
 000
 000
 000
 000
 000
 000
 000
 000
 000
 000
 000
 000
 000
 000
 000
 000
 000
 000
 000
 000
 000
 000
 000
 000
 000
 000
 000
 000
 000
 000
 000
 000
 000
 000
 000
 000
 000
 000
 000
 000
 000
 000
 000
 000
 000
 000
 000
 000
 000
 000
 000
 000
 000
 000
 000
 000
 000
 000
 000
 000
 000
 000
 000
 000
 000
 000
 000
 000
 000
 000
 000
 000
 000

#### Further reading

- This presentation only covered parts of PyFoam and swak4Foam, but there is further information available:
  - On the OpenFOAM-wiki:
    - http://openfoamwiki.net/index.php/Contrib/swak4Foam in the section Further Information are links to previous presentations
    - http://openfoamwiki.net/index.php/Contrib/PyFoam in section Other material
  - The Examples directory of the swak-sources
  - Did I mention the Incomplete reference guide for swak?
  - The --help-option of the PyFoam-utilities

 Introduction
 Simple setting up and running
 Starting to work with expressions
 Boundary conditions
 Adding more features
 Conclus

 0000
 00
 000
 00
 000
 000
 000
 000
 000
 000
 000
 000
 000
 000
 000
 000
 000
 000
 000
 000
 000
 000
 000
 000
 000
 000
 000
 000
 000
 000
 000
 000
 000
 000
 000
 000
 000
 000
 000
 000
 000
 000
 000
 000
 000
 000
 000
 000
 000
 000
 000
 000
 000
 000
 000
 000
 000
 000
 000
 000
 000
 000
 000
 000
 000
 000
 000
 000
 000
 000
 000
 000
 000
 000
 000
 000
 000
 000
 000
 000
 000
 000
 000
 000
 000

#### Further presentations

- pyFoamPrepareCase.py can handle lots of things
  - With something called *templates*
  - See "Automatic case setup with pyFoamPrepareCase" from the Ann Arbor Workshop 2015
- We skipped the parts about writing data
  - These are explained in another presentation
    - "PyFoam for the lazy" from 2016
- The training about advanced swak-usage in the same session

 Introduction
 Simple setting up and running
 Starting to work with expressions
 Boundary conditions
 Adding more features
 Conclusion

 0000
 00
 000
 00
 000
 000
 000
 000
 000
 000
 000
 000
 000
 000
 000
 000
 000
 000
 000
 000
 000
 000
 000
 000
 000
 000
 000
 000
 000
 000
 000
 000
 000
 000
 000
 000
 000
 000
 000
 000
 000
 000
 000
 000
 000
 000
 000
 000
 000
 000
 000
 000
 000
 000
 000
 000
 000
 000
 000
 000
 000
 000
 000
 000
 000
 000
 000
 000
 000
 000
 000
 000
 000
 000
 000
 000
 000
 000
 000
 000
 000
 000
 000
 000
 000

#### Goodbye to you

# Thanks for listening Questions?

◆□ → < □ → < □ → < 亘 → < 亘 → □ = </p>
Bernhard F.W. Gschaider (HFD)

swak4Foam and PyFoam

Heinemann Fluid Dynamics Research GmbH

Exeter, 2017-07-24 143 / 144

Introduction Simple setting up and running Starting to work with expressions Boundary conditions Adding more features Conclus

#### License of this presentation

This document is licensed under the Creative Commons Attribution-ShareAlike 3.0 Unported License (for the full text of the license see

http://creativecommons.org/licenses/by-sa/3.0/legalcode). As long as the terms of the license are met any use of this document is fine (commercial use is explicitly encouraged). Authors of this document are:

Bernhard F.W. Gschaider original author and responsible for the strange English grammar. Contact him for a copy of the sources if

you want to extend/improve/use this presentation

イロト イポト イヨト イヨト

144 / 144